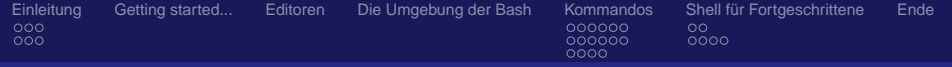

# Einführung in die Kommandozeile

### anhand der Bash auf Linux

### <span id="page-0-0"></span>Ralf Fischer

### 21.02.2007 / VHS-Kurs Einführung in die Kommandozeile der Linux User Schwabach e.V.

Ralf Fischer

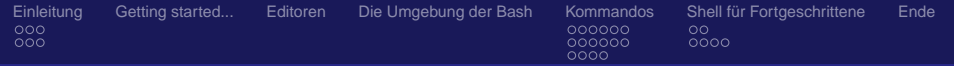

ミメ メモメ

( □ ) ( <sub>□</sub> )

唐

 $QQ$ 

# Agenda

- **[Einleitung](#page-2-0)** 
	- [Wie sieht's aus?](#page-2-0)
	- **•** [Verzeichnisbaum](#page-14-0)
- 
- [Getting started...](#page-17-0) 3 [Editoren](#page-24-0)
	- [Die Umgebung der Bash](#page-37-0)
- 5 [Kommandos](#page-57-0)
	- [alltägliche Befehle](#page-57-0)
	- [Rechte und Dateisystem](#page-98-0)
	- **[Dateien Suchen](#page-117-0)**
- 6 [Shell für Fortgeschrittene](#page-134-0)
	- **•** [Job Control](#page-134-0)
	- **•** [Ausgabeumleitung](#page-141-0)

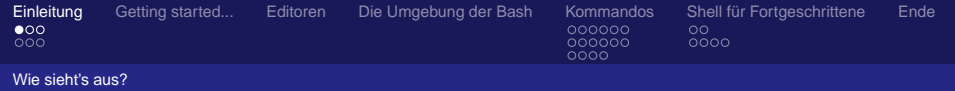

医重新性重新

唐

<span id="page-2-0"></span> $2Q$ 

# Agenda

### **[Einleitung](#page-2-0)**

### • [Wie sieht's aus?](#page-2-0)

- **•** [Verzeichnisbaum](#page-14-0)
- [Getting started...](#page-17-0)
- **[Editoren](#page-24-0)** 
	- [Die Umgebung der Bash](#page-37-0)
- **[Kommandos](#page-57-0)** 
	- **[alltägliche Befehle](#page-57-0)**
	- [Rechte und Dateisystem](#page-98-0)
	- **[Dateien Suchen](#page-117-0)**
- 6 [Shell für Fortgeschrittene](#page-134-0)
	- [Job Control](#page-134-0)
	- **•** [Ausgabeumleitung](#page-141-0)

#### Ralf Fischer

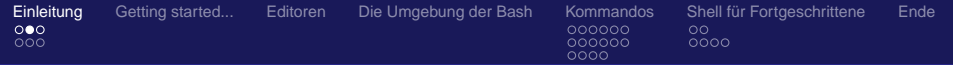

K ロ → K 御 → K 君 → K 君 → C → O Q O

Wie sieht's aus?

## Aufbau einer Shell

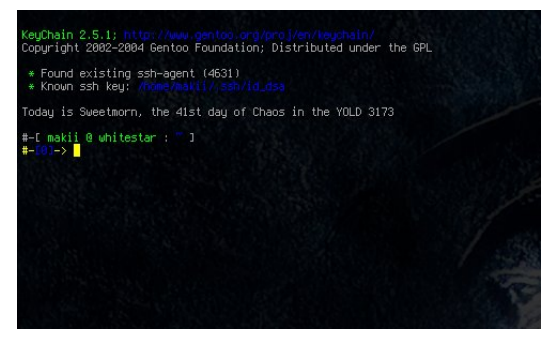

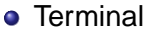

- **•** Prompt
- **Cursor**

Ralf Fischer

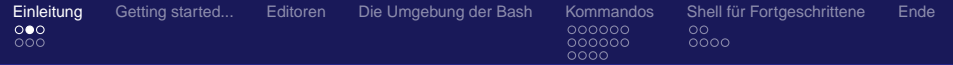

K ロ → K 御 → K 君 → K 君 → C → O Q O

Wie sieht's aus?

## Aufbau einer Shell

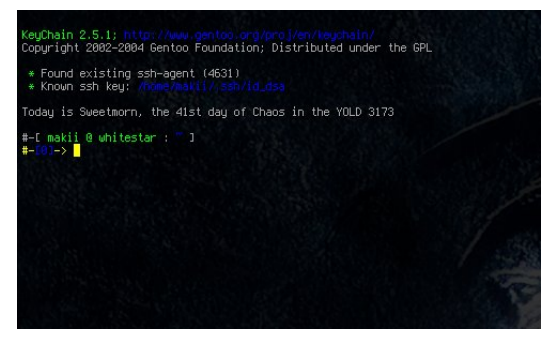

- **o** Terminal
- **•** Prompt
- **Cursor**

Ralf Fischer

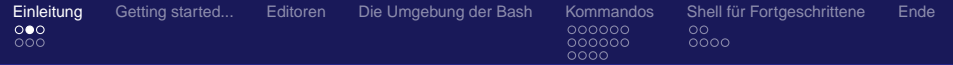

K ロ → K 御 → K 君 → K 君 → C → O Q O

Wie sieht's aus?

## Aufbau einer Shell

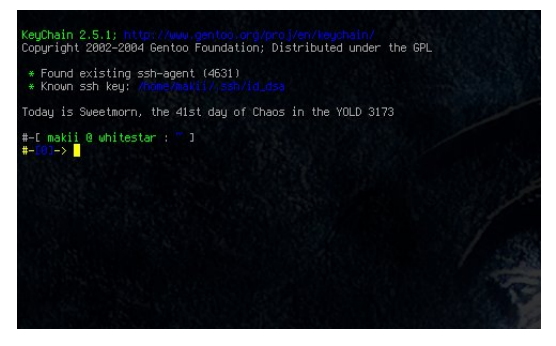

- **o** Terminal
- **•** Prompt
- **o** Cursor

Ralf Fischer

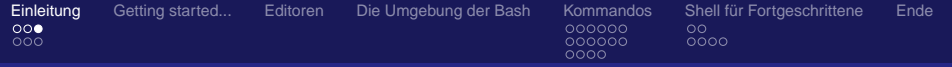

## Und was mach ich damit?

Im Prinzip alles was man auch mit einer GUI kann:

- Arbeiten
- **•** Briefe schreiben
- Emailen
- Surfen
- Administrieren
- Und viel mehr!.

Ralf Fischer

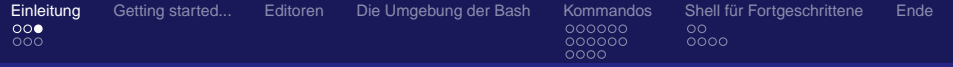

### Und was mach ich damit?

### Im Prinzip alles was man auch mit einer GUI kann:

- Arbeiten
- **•** Briefe schreiben
- Emailen
- Surfen
- Administrieren
- Und viel mehr!.

Ralf Fischer

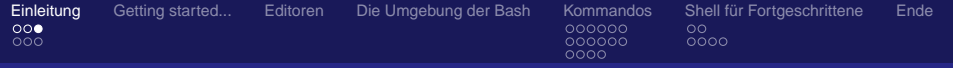

## Und was mach ich damit?

### Im Prinzip alles was man auch mit einer GUI kann:

- **Arbeiten**
- **•** Briefe schreiben
- Emailen
- Surfen
- Administrieren
- Und viel mehr!.

Ralf Fischer

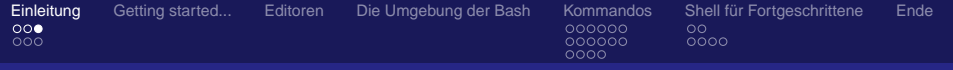

## Und was mach ich damit?

Im Prinzip alles was man auch mit einer GUI kann:

- **Arbeiten**
- **•** Briefe schreiben
- Emailen
- Surfen
- Administrieren
- Und viel mehr!.

Ralf Fischer

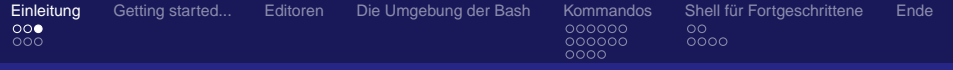

## Und was mach ich damit?

Im Prinzip alles was man auch mit einer GUI kann:

- **Arbeiten**
- **•** Briefe schreiben
- Emailen
- Surfen
- Administrieren
- Und viel mehr!.

Ralf Fischer

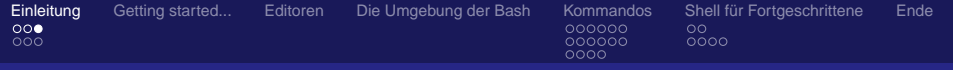

## Und was mach ich damit?

Im Prinzip alles was man auch mit einer GUI kann:

- **Arbeiten**
- **•** Briefe schreiben
- Emailen
- Surfen
- Administrieren
- Und viel mehr!.

Ralf Fischer

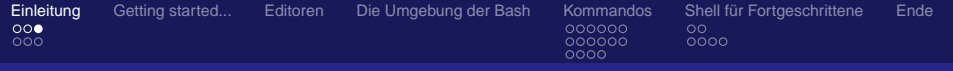

## Und was mach ich damit?

Im Prinzip alles was man auch mit einer GUI kann:

- **Arbeiten**
- **•** Briefe schreiben
- Emailen
- Surfen
- Administrieren
- Und viel mehr!.

Ralf Fischer

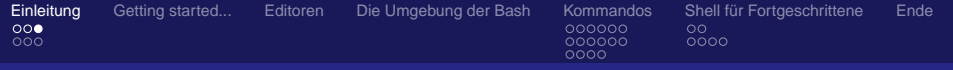

## Und was mach ich damit?

Im Prinzip alles was man auch mit einer GUI kann:

- **Arbeiten**
- **•** Briefe schreiben
- Emailen
- Surfen
- Administrieren
- Und viel mehr!.

Ralf Fischer

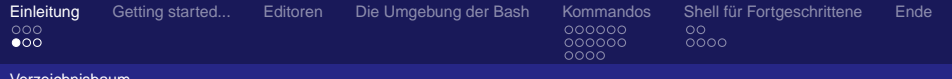

メミメメ ヨメ

唐

<span id="page-14-0"></span> $QQ$ 

#### Verzeichnisbaum

# Agenda

### **[Einleitung](#page-2-0)**

- [Wie sieht's aus?](#page-2-0)
- **•** [Verzeichnisbaum](#page-14-0)
- [Getting started...](#page-17-0)
- **[Editoren](#page-24-0)** 
	- [Die Umgebung der Bash](#page-37-0)
- **[Kommandos](#page-57-0)** 
	- **[alltägliche Befehle](#page-57-0)**
	- [Rechte und Dateisystem](#page-98-0)
	- **[Dateien Suchen](#page-117-0)**
- 6 [Shell für Fortgeschrittene](#page-134-0)
	- [Job Control](#page-134-0)
	- **•** [Ausgabeumleitung](#page-141-0)

#### Ralf Fischer

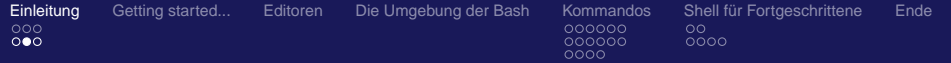

#### Verzeichnisbaum

## Ein Baum statt Laufwerke (1)

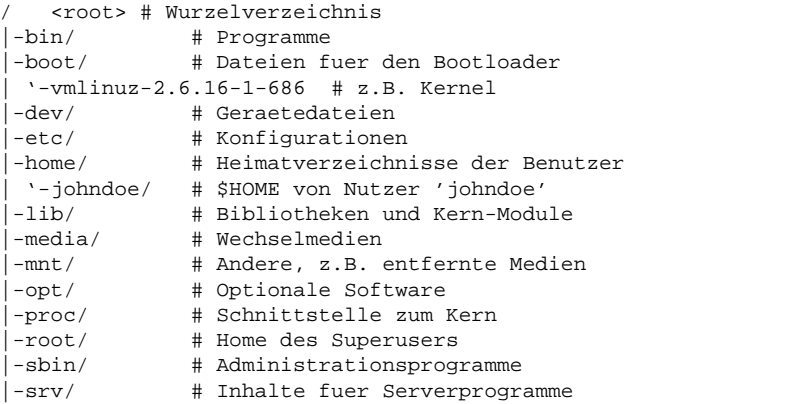

K ロ → K 御 → K 君 → K 君 → C → O Q O

#### Ralf Fischer

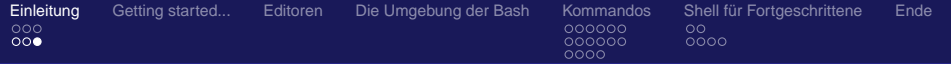

#### Verzeichnisbaum

## Ein Baum statt Laufwerke (2)

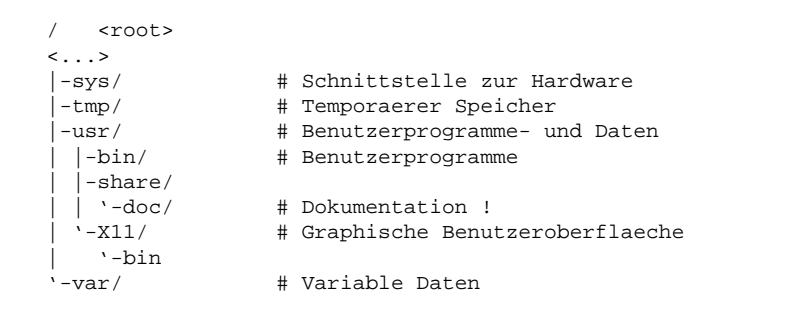

K ロ ▶ K 個 ▶ K 로 ▶ K 로 ▶ - 로 - K 9 Q @

#### Ralf Fischer

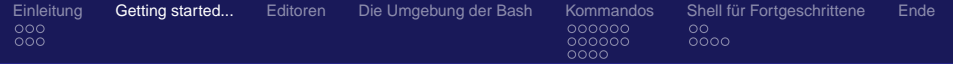

### Die wichtigsten Kommandos zuerst: Hilfe!

- Parameter -help, -h zeigt meist Kurzhilfe zu Programmen
- man zeigt manpages zu Programmen an,
	- zb. man ls
- **info zeigt Texinfo Anleitungen an,** 
	- o zb info coreutils ls
- /usr/share/doc Zentraler Ort für die Ablage von zusätzlicher Dokumentation.
	- Meist Text (gziped) oder HTML
- Bei Ihrer lokalen LUG um die Ecke.
- <span id="page-17-0"></span>... und natürlich bei der Suchmaschine ihrer Wahl!

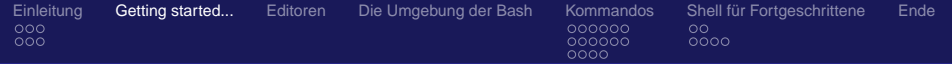

Die wichtigsten Kommandos zuerst: Hilfe!

- Parameter -help, -h zeigt meist Kurzhilfe zu Programmen
- man zeigt manpages zu Programmen an,
	- zb. man ls
- **info zeigt Texinfo Anleitungen an,** 
	- o zb info coreutils ls
- /usr/share/doc Zentraler Ort für die Ablage von zusätzlicher Dokumentation.
	- Meist Text (gziped) oder HTML
- Bei Ihrer lokalen LUG um die Ecke.
- ... und natürlich bei der Suchmaschine ihrer Wahl!

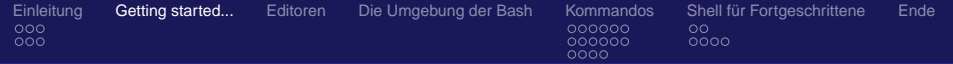

Die wichtigsten Kommandos zuerst: Hilfe!

- Parameter -help, -h zeigt meist Kurzhilfe zu Programmen
- man zeigt manpages zu Programmen an,
	- $\bullet$  zb man ls
- **info zeigt Texinfo Anleitungen an,** 
	- o zb info coreutils ls
- /usr/share/doc Zentraler Ort für die Ablage von zusätzlicher Dokumentation.
	- Meist Text (gziped) oder HTML
- Bei Ihrer lokalen LUG um die Ecke.
- ... und natürlich bei der Suchmaschine ihrer Wahl!

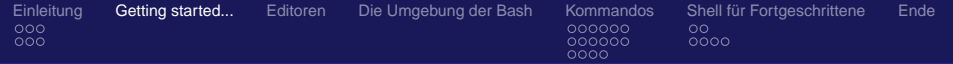

Die wichtigsten Kommandos zuerst: Hilfe!

- Parameter -help, -h zeigt meist Kurzhilfe zu Programmen
- man zeigt manpages zu Programmen an,
	- $\bullet$  zb man ls
- **•** info zeigt Texinfo Anleitungen an,
	- zh info coreutils ls
- /usr/share/doc Zentraler Ort für die Ablage von zusätzlicher Dokumentation.
	- Meist Text (gziped) oder HTML
- Bei Ihrer lokalen LUG um die Ecke.
- ... und natürlich bei der Suchmaschine ihrer Wahl!

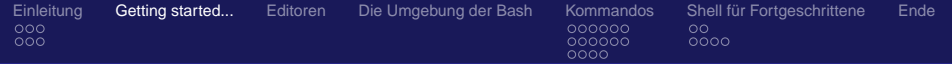

Die wichtigsten Kommandos zuerst: Hilfe!

- Parameter -help, -h zeigt meist Kurzhilfe zu Programmen
- man zeigt manpages zu Programmen an,
	- $\bullet$  zb man ls
- **•** info zeigt Texinfo Anleitungen an,
	- zh info coreutils ls
- /usr/share/doc Zentraler Ort für die Ablage von zusätzlicher Dokumentation.
	- Meist Text (gziped) oder HTML
- Bei Ihrer lokalen LUG um die Ecke.
- ... und natürlich bei der Suchmaschine ihrer Wahl!

K ロ ▶ K @ ▶ K 로 ▶ K 로 ▶ - 로 - K 9 Q @

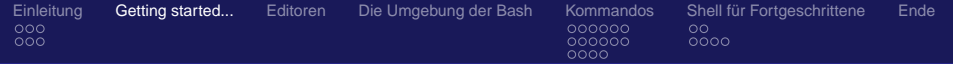

Die wichtigsten Kommandos zuerst: Hilfe!

- Parameter -help, -h zeigt meist Kurzhilfe zu Programmen
- man zeigt manpages zu Programmen an,
	- $\bullet$  zb man ls
- **•** info zeigt Texinfo Anleitungen an,
	- zh info coreutils ls
- /usr/share/doc Zentraler Ort für die Ablage von zusätzlicher Dokumentation.
	- Meist Text (gziped) oder HTML
- Bei Ihrer lokalen LUG um die Ecke.
- ... und natürlich bei der Suchmaschine ihrer Wahl!

K □ ▶ K @ ▶ K 글 ▶ K 글 ▶ 「글 → K) Q Q @

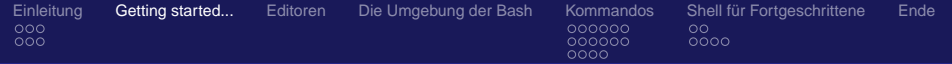

Die wichtigsten Kommandos zuerst: Hilfe!

- Parameter -help, -h zeigt meist Kurzhilfe zu Programmen
- man zeigt manpages zu Programmen an,
	- $\bullet$  zb man ls
- **•** info zeigt Texinfo Anleitungen an,
	- zh info coreutils ls
- /usr/share/doc Zentraler Ort für die Ablage von zusätzlicher Dokumentation.
	- Meist Text (gziped) oder HTML
- Bei Ihrer lokalen LUG um die Ecke.
- ... und natürlich bei der Suchmaschine ihrer Wahl!

**≮ロ ▶ ⊀ 御 ▶ ⊀ 君 ▶ ⊀ 君 ▶** 

 $E = \Omega Q$ 

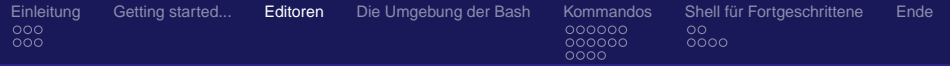

### Es gibt unterschiedlichste Konsolen-Editoren unter Linux. Hier eine kurze Auswahl der bekanntesten

- vim VI iMproved
	- Nachfolger vom UNIX-vi
	- Erweiterbar durch eigene Scriptsprache
	- Hat unterschiedliche Modi
		- command
		- e edit
		- visual
- emacs Editor MACroS
	- Leicht erweiterbar durch LISP
	- Macros für alles mögliche vorhanden, zb.

<span id="page-24-0"></span>K □ ▶ K @ ▶ K ミ ▶ K 듣 ▶ 「 듣 │ ◆ 9 Q ⊙

- **e** Email-Client
- **•** Browser
- **MP3-Player**

Ralf Fischer

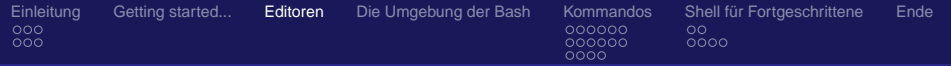

Es gibt unterschiedlichste Konsolen-Editoren unter Linux. Hier eine kurze Auswahl der bekanntesten

- vim VI iMproved
	- Nachfolger vom UNIX-vi
	- **Erweiterbar durch eigene Scriptsprache**
	- Hat unterschiedliche Modi
		- command
		- e edit
		- visual
- emacs Editor MACroS
	- Leicht erweiterbar durch LISP
	- Macros für alles mögliche vorhanden, zb.

K □ ▶ K @ ▶ K ミ ▶ K 듣 ▶ 「 듣 │ ◆ 9 Q ⊙

- **e** Email-Client
- **•** Browser
- **MP3-Player**

Ralf Fischer

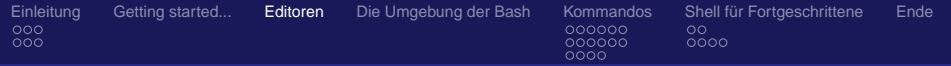

Es gibt unterschiedlichste Konsolen-Editoren unter Linux. Hier eine kurze Auswahl der bekanntesten

- vim VI iMproved
	- Nachfolger vom UNIX-vi
	- Erweiterbar durch eigene Scriptsprache
	- Hat unterschiedliche Modi
		- command
		- e edit
		- visual
- emacs Editor MACroS
	- Leicht erweiterbar durch LISP
	- Macros für alles mögliche vorhanden, zb.

K □ ▶ K @ ▶ K ミ ▶ K 듣 ▶ 「 듣 │ ◆ 9 Q ⊙

- **e** Email-Client
- **•** Browser
- **MP3-Player**

Ralf Fischer

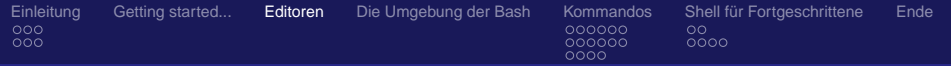

Es gibt unterschiedlichste Konsolen-Editoren unter Linux. Hier eine kurze Auswahl der bekanntesten

- vim VI iMproved
	- Nachfolger vom UNIX-vi
	- **Erweiterbar durch eigene Scriptsprache**
	- Hat unterschiedliche Modi
		- command
		- edit
		- visual
- emacs Editor MACroS
	- Leicht erweiterbar durch LISP
	- Macros für alles mögliche vorhanden, zb.

K □ ▶ K @ ▶ K 글 ▶ K 글 ▶ 「글 → K) Q Q @

- **e** Email-Client
- **•** Browser
- MP3-Player

Ralf Fischer

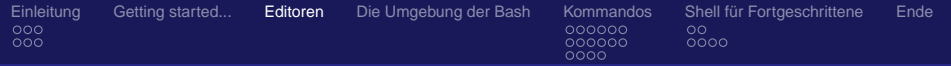

Es gibt unterschiedlichste Konsolen-Editoren unter Linux. Hier eine kurze Auswahl der bekanntesten

- vim VI iMproved
	- Nachfolger vom UNIX-vi
	- **Erweiterbar durch eigene Scriptsprache**
	- Hat unterschiedliche Modi
		- **o** command
		- e edit
		- **o** visual
- emacs Editor MACroS
	- Leicht erweiterbar durch LISP
	- Macros für alles mögliche vorhanden, zb.

K □ ▶ K @ ▶ K 글 ▶ K 글 ▶ 「글 → K) Q Q @

- **e** Email-Client
- **•** Browser
- MP3-Player

Ralf Fischer

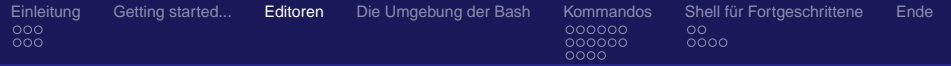

Es gibt unterschiedlichste Konsolen-Editoren unter Linux. Hier eine kurze Auswahl der bekanntesten

- vim VI iMproved
	- Nachfolger vom UNIX-vi
	- **Erweiterbar durch eigene Scriptsprache**
	- Hat unterschiedliche Modi
		- **o** command
		- e edit
		- **o** visual
- emacs Editor MACroS
	- Leicht erweiterbar durch LISP
	- Macros für alles mögliche vorhanden, zb.

K □ ▶ K @ ▶ K 글 ▶ K 글 ▶ 「글 → K) Q Q @

- **e** Email-Client
- **•** Browser
- MP3-Player

Ralf Fischer

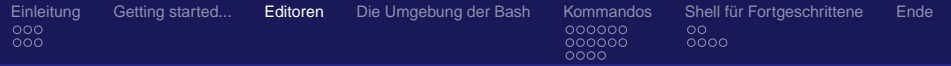

Es gibt unterschiedlichste Konsolen-Editoren unter Linux. Hier eine kurze Auswahl der bekanntesten

- vim VI iMproved
	- Nachfolger vom UNIX-vi
	- **Erweiterbar durch eigene Scriptsprache**
	- Hat unterschiedliche Modi
		- **o** command
		- e edit
		- **o** visual
- emacs Editor MACroS
	- Leicht erweiterbar durch LISP
	- Macros für alles mögliche vorhanden, zb.

K □ ▶ K @ ▶ K 글 ▶ K 글 ▶ 「글 → K) Q Q @

- **e** Email-Client
- **•** Browser
- MP3-Player

Ralf Fischer

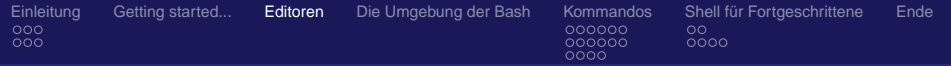

Es gibt unterschiedlichste Konsolen-Editoren unter Linux. Hier eine kurze Auswahl der bekanntesten

- vim VI iMproved
	- Nachfolger vom UNIX-vi
	- **Erweiterbar durch eigene Scriptsprache**
	- Hat unterschiedliche Modi
		- **o** command
		- e edit
		- **o** visual
- emacs Editor MACroS
	- Leicht erweiterbar durch LISP
	- Macros für alles mögliche vorhanden, zb.

K □ ▶ K @ ▶ K 로 ▶ K 로 ▶ 『로 『 YO Q O

- **e** Email-Client
- **•** Browser
- MP3-Player

Ralf Fischer

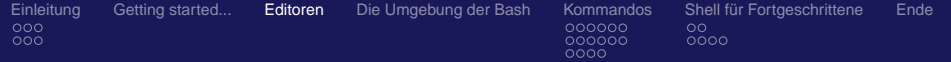

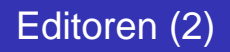

- Designierter Nachfolger von Pico
- Recht intuitiv für Umsteiger
	- Einfache Tastenkombinationen
	- **Gute Eingebaute Hilfefunktion**

 $E = \Omega Q$ K ロ ▶ K 御 ▶ K 君 ▶ K 君 ▶ ...

Ralf Fischer

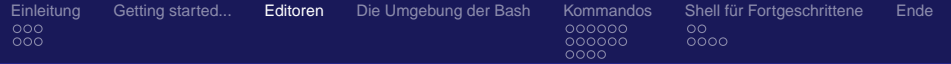

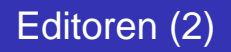

### Designierter Nachfolger von Pico

- Recht intuitiv für Umsteiger
	- Einfache Tastenkombinationen
	- **Gute Eingebaute Hilfefunktion**

K ロ ▶ K 御 ▶ K 唐 ▶ K 唐 ▶ ..  $E = \Omega Q$ 

Ralf Fischer

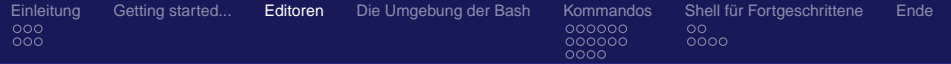

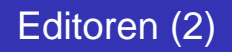

- Designierter Nachfolger von Pico
- Recht intuitiv für Umsteiger
	- Einfache Tastenkombinationen
	- **Gute Eingebaute Hilfefunktion**

(ロ) ( f) > 医电影 化重光  $E = \Omega Q$ 

Ralf Fischer

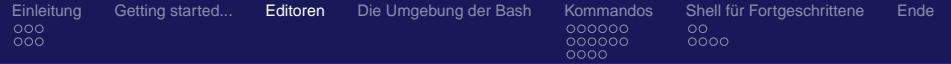

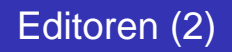

- Designierter Nachfolger von Pico
- Recht intuitiv für Umsteiger
	- **Einfache Tastenkombinationen**
	- **Gute Eingebaute Hilfefunktion**

(ロ) ( f) > 医电影 化重光 唐  $\Omega$ 

Ralf Fischer
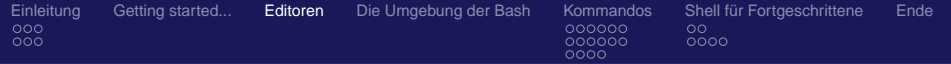

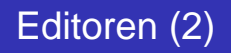

### nano - Nano's ANOther editor

- Designierter Nachfolger von Pico
- Recht intuitiv für Umsteiger
	- **Einfache Tastenkombinationen**
	- **Gute Eingebaute Hilfefunktion**

<span id="page-36-0"></span>(ロ) ( f) > メモドメモド 唐  $\Omega$ 

Ralf Fischer

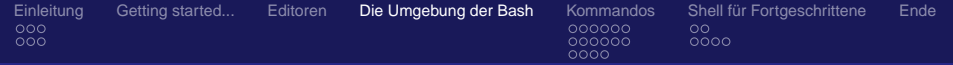

### **• Hier speichern Shell und Progamme Informationen**

- Ausgeben den Umgebung mit env
- Beispiele:
	- OLDPWD: hier steht das "letzte" Verzeichnis, kann mit cd wieder angesprungen werden
	- HOME: Das Heimatverzeichnis den Benutzers
	- EDITOR: Der Default-Editor des Benutzers
	- PATH: Der Programmpfad in dem ausführbare Programme  $\begin{array}{c} \begin{array}{c} \begin{array}{c} \begin{array}{c} \end{array} \end{array} \end{array} \end{array} \end{array}$ gesucht werden

<span id="page-37-0"></span> $QQQ$ 

- export setzt Variablen in die Umgebung
- **S referenziert Variablen:** echo **SPATH**
- o unset löscht Variablen aus der Umg[ebu](#page-36-0)[ng](#page-38-0)

#### Ralf Fischer

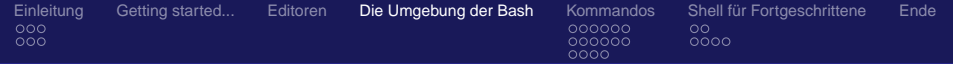

- **Hier speichern Shell und Progamme Informationen**
- **Ausgeben den Umgebung mit env**

Beispiele:

- OLDPWD: hier steht das "letzte" Verzeichnis, kann mit cd wieder angesprungen werden
- HOME: Das Heimatverzeichnis den Benutzers
- EDITOR: Der Default-Editor des Benutzers
- PATH: Der Programmpfad in dem ausführbare Programme  $\begin{array}{c} \begin{array}{c} \begin{array}{c} \begin{array}{c} \end{array} \end{array} \end{array} \end{array} \end{array}$ gesucht werden

<span id="page-38-0"></span> $QQQ$ 

- **e** export setzt Variablen in die Umgebung
- **S referenziert Variablen:** echo **SPATH**
- o unset löscht Variablen aus der Umg[ebu](#page-37-0)[ng](#page-39-0)<br>Sistematik

#### Ralf Fischer

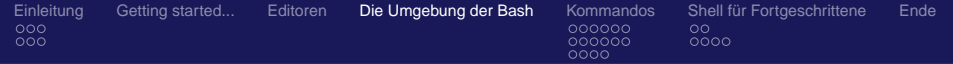

- **Hier speichern Shell und Progamme Informationen**
- **Ausgeben den Umgebung mit env**
- **•** Beispiele:
	- OLDPWD: hier steht das "letzte" Verzeichnis, kann mit cd wieder angesprungen werden
	- HOME: Das Heimatverzeichnis den Benutzers
	- EDITOR: Der Default-Editor des Benutzers
	- PATH: Der Programmpfad in dem ausführbare Programme  $\qquad \qquad \Box$ gesucht werden

<span id="page-39-0"></span> $QQQ$ 

- export setzt Variablen in die Umgebung
- **S referenziert Variablen:** echo **SPATH**
- o unset löscht Variablen aus der Umg[ebu](#page-38-0)[ng](#page-40-0)<br>Sistematik

#### Ralf Fischer

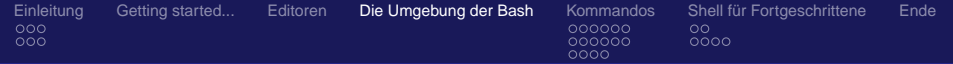

- **Hier speichern Shell und Progamme Informationen**
- **Ausgeben den Umgebung mit env**
- **•** Beispiele:
	- OLDPWD: hier steht das "letzte" Verzeichnis, kann mit cd wieder angesprungen werden
	- HOME: Das Heimatverzeichnis den Benutzers
	- EDITOR: Der Default-Editor des Benutzers
	- PATH: Der Programmpfad in dem ausführbare Programme  $\begin{array}{c} \begin{array}{c} \begin{array}{c} \begin{array}{c} \end{array} \end{array} \end{array} \end{array} \end{array}$ gesucht werden

- 4 周 8 3 巻 8

( □ ) ( <sub>□</sub> )

<span id="page-40-0"></span> $QQQ$ 

- export setzt Variablen in die Umgebung
- **S referenziert Variablen:** echo **SPATH**
- unset löscht Variablen aus der Umg[ebu](#page-39-0)[ng](#page-41-0)

#### Ralf Fischer

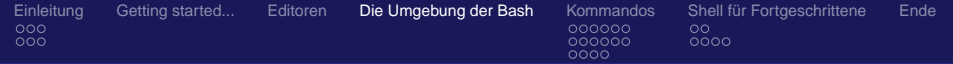

- **Hier speichern Shell und Progamme Informationen**
- **Ausgeben den Umgebung mit env**
- **•** Beispiele:
	- OLDPWD: hier steht das "letzte" Verzeichnis, kann mit cd wieder angesprungen werden
	- HOME: Das Heimatverzeichnis den Benutzers
	- EDITOR: Der Default-Editor des Benutzers
	- PATH: Der Programmpfad in dem ausführbare Programme  $\qquad \qquad \Box$ gesucht werden

<span id="page-41-0"></span> $QQQ$ 

- export setzt Variablen in die Umgebung
- **S referenziert Variablen:** echo **SPATH**
- o unset löscht Variablen aus der Umg[ebu](#page-40-0)[ng](#page-42-0)<br>Sistematik

#### Ralf Fischer

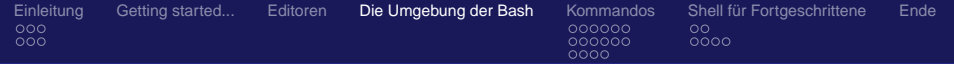

- **Hier speichern Shell und Progamme Informationen**
- **Ausgeben den Umgebung mit env**
- **•** Beispiele:
	- OLDPWD: hier steht das "letzte" Verzeichnis, kann mit cd wieder angesprungen werden
	- HOME: Das Heimatverzeichnis den Benutzers
	- EDITOR: Der Default-Editor des Benutzers
	- PATH: Der Programmpfad in dem ausführbare Programme gesucht werden

医电影 化重光

( □ ) ( <sub>□</sub> )

<span id="page-42-0"></span>唐  $\Omega$ 

- **e** export setzt Variablen in die Umgebung
- **S referenziert Variablen:** echo **SPATH**
- unset löscht Variablen aus der Umg[ebu](#page-41-0)[ng](#page-43-0)

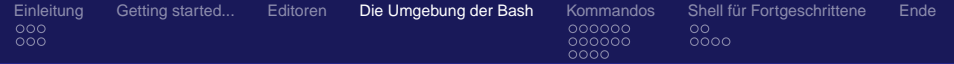

- **Hier speichern Shell und Progamme Informationen**
- **Ausgeben den Umgebung mit env**
- **•** Beispiele:
	- OLDPWD: hier steht das "letzte" Verzeichnis, kann mit cd wieder angesprungen werden
	- HOME: Das Heimatverzeichnis den Benutzers
	- EDITOR: Der Default-Editor des Benutzers
	- PATH: Der Programmpfad in dem ausführbare Programme gesucht werden

メモドメモドー

<span id="page-43-0"></span>唐  $\Omega$ 

- export setzt Variablen in die Umgebung
- **·** *s* referenziert Variablen: echo \$PATH
- unset löscht Variablen aus der Umg[ebu](#page-42-0)[ng](#page-44-0)

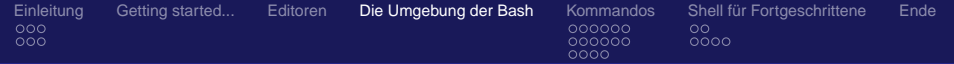

- **Hier speichern Shell und Progamme Informationen**
- **Ausgeben den Umgebung mit env**
- **•** Beispiele:
	- OLDPWD: hier steht das "letzte" Verzeichnis, kann mit cd wieder angesprungen werden
	- HOME: Das Heimatverzeichnis den Benutzers
	- EDITOR: Der Default-Editor des Benutzers
	- PATH: Der Programmpfad in dem ausführbare Programme gesucht werden

( □ ) ( <sub>□</sub> )

<span id="page-44-0"></span>唐  $\Omega$ 

- export setzt Variablen in die Umgebung
- $\bullet$  \$ referenziert Variablen: echo \$PATH
- unset löscht Variablen aus der Umg[ebu](#page-43-0)[ng](#page-45-0)

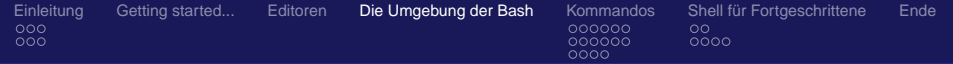

- **Hier speichern Shell und Progamme Informationen**
- **Ausgeben den Umgebung mit env**
- **•** Beispiele:
	- OLDPWD: hier steht das "letzte" Verzeichnis, kann mit cd wieder angesprungen werden
	- HOME: Das Heimatverzeichnis den Benutzers
	- EDITOR: Der Default-Editor des Benutzers
	- PATH: Der Programmpfad in dem ausführbare Programme gesucht werden

<span id="page-45-0"></span> $\Omega$ 

- export setzt Variablen in die Umgebung
- \$ referenziert Variablen: echo \$PATH
- unset löscht Variablen aus der Umg[ebu](#page-44-0)[ng](#page-46-0)

Ralf Fischer

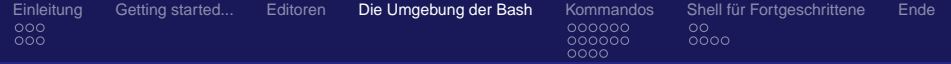

Die Shell kann aliase für oft verwendete Befehle verwalten

<span id="page-46-0"></span>K ロ ▶ K @ ▶ K 로 ▶ K 로 ▶ - 로 - K 9 Q @

alias erstellt Aliase und zeigt sie an

unalias löscht sie wieder

```
-rw-r--r-- 1 makii makii 4.7K 2007-02-21 05:07 Linux on the Shell.nav
```
#### Ralf Fischer

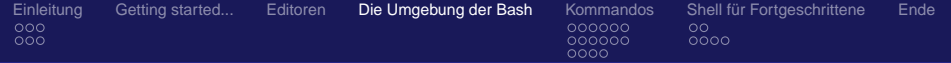

Die Shell kann aliase für oft verwendete Befehle verwalten

K □ ▶ K @ ▶ K 글 ▶ K 글 ▶ 「글 → K) Q Q @

alias erstellt Aliase und zeigt sie an

unalias löscht sie wieder

```
-rw-r--r-- 1 makii makii 4.7K 2007-02-21 05:07 Linux on the Shell.nav
```
#### Ralf Fischer

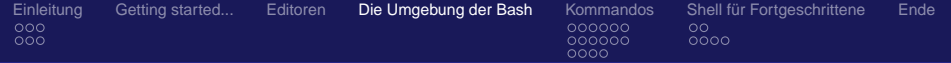

Die Shell kann aliase für oft verwendete Befehle verwalten

K □ ▶ K @ ▶ K 로 ▶ K 로 ▶ 『로 『 YO Q O

- alias erstellt Aliase und zeigt sie an
- unalias löscht sie wieder

```
-rw-r--r-- 1 makii makii 4.7K 2007-02-21 05:07 Linux on the Shell.nav
```
#### Ralf Fischer

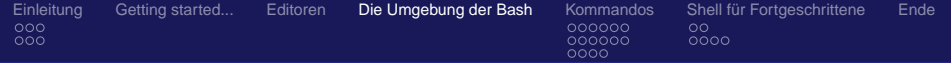

Die Shell kann aliase für oft verwendete Befehle verwalten

<span id="page-49-0"></span>K ロ ▶ K 御 ▶ K 重 ▶ K 重 ▶ 「重 → 約 Q Q

- alias erstellt Aliase und zeigt sie an
- unalias löscht sie wieder

```
#-[ makii @ whitestar : ~/files/speeches/linux-commandline ]
#-[0]-> alias foobar='ls -lh'
#-[ makii @ whitestar : ~/files/speeches/linux-commandline ]
#-[0]-> alias | grep foo
alias foobar='ls -lh'
#-[ makii @ whitestar : ~/files/speeches/linux-commandline ]
#-[0]-> foobar
total 1.5M
-rw-r--r-- 1 makii makii 27K 2007-02-10 14:03 Eterm.jpg
-rw-r--r-- 1 makii makii 7.8K 2007-02-21 05:07 Linux on the Shell.aux
-rw-r--r-- 1 makii makii 28K 2007-02-21 05:07 Linux on the Shell.log
-rw-r--r--1 makii makii 4.7K 2007-02-21 05:07 Linux on the Shell.nav
<snip />
```
#### Ralf Fischer

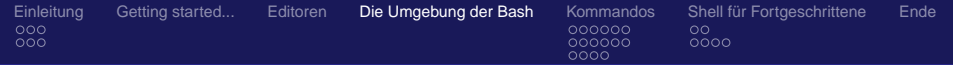

- Beim Start der interaktiven Shell wird ein Startup-Skript ausgeführt
- Bei Bash:
	- /etc/bash.bashrc Globale Konfiguration (Debian, Suse kann abweichen)
	- **SHOME/.** bashrc Per-User Konfiguration
- Kommandos werden beim Start einer neuen Shell ausgeführt und in die Umgebung integriert (gesourced)
- Nützlich für
	- Aliase
	- Umgebungsvarialben
	- **Programme, zb. keychain, Datum, [re](#page-49-0)[min](#page-51-0)[d](#page-49-0)[er](#page-56-0)[s](#page-57-0)[..](#page-36-0)[.](#page-37-0)**<br>Fight of the set of the set of the set of the set of the set of the set of the set of the set of the set of the

<span id="page-50-0"></span> $QQ$ 

Ralf Fischer

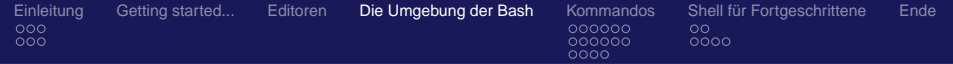

- Beim Start der interaktiven Shell wird ein Startup-Skript ausgeführt
- Bei Bash:
	- /etc/bash.bashrc Globale Konfiguration (Debian, Suse kann abweichen)
	- **SHOME/.** bashrc Per-User Konfiguration
- Kommandos werden beim Start einer neuen Shell ausgeführt und in die Umgebung integriert (gesourced)
- <span id="page-51-0"></span>Nützlich für
	- Aliase
	- Umgebungsvarialben
	- **Programme, zb. keychain, Datum, [re](#page-50-0)[min](#page-52-0)[d](#page-49-0)[er](#page-56-0)[s](#page-57-0)[..](#page-36-0)[.](#page-37-0)**<br>1930: E 1930: 1936: 1940

Ralf Fischer

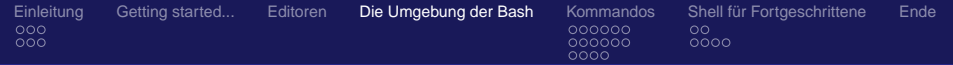

- Beim Start der interaktiven Shell wird ein Startup-Skript ausgeführt
- Bei Bash:
	- /etc/bash.bashrc Globale Konfiguration (Debian, Suse kann abweichen)
	- **SHOME/.bashrc Per-User Konfiguration**
- Kommandos werden beim Start einer neuen Shell ausgeführt und in die Umgebung integriert (gesourced)
- <span id="page-52-0"></span>Nützlich für
	- Aliase
	- Umgebungsvarialben
	- **Programme, zb. keychain, Datum, [re](#page-51-0)[min](#page-53-0)[d](#page-49-0)[er](#page-56-0)[s](#page-57-0)[..](#page-36-0)[.](#page-37-0)**<br>1930: E 1930: 1936: 1940

Ralf Fischer

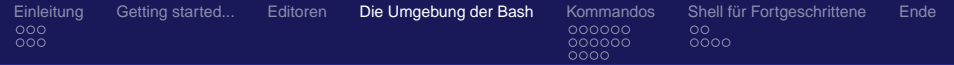

- Beim Start der interaktiven Shell wird ein Startup-Skript ausgeführt
- Bei Bash:
	- /etc/bash.bashrc Globale Konfiguration (Debian, Suse kann abweichen)
	- **SHOME/.bashrc Per-User Konfiguration**
- **Kommandos werden beim Start einer neuen Shell** ausgeführt und in die Umgebung integriert (gesourced)
- <span id="page-53-0"></span>Nützlich für
	- Aliase
	- Umgebungsvarialben
	- **Programme, zb. keychain, Datum, [re](#page-52-0)[min](#page-54-0)[d](#page-49-0)[er](#page-56-0)[s](#page-57-0)[..](#page-36-0)[.](#page-37-0)**<br>1930: E 1930: 1936: 1940

Ralf Fischer

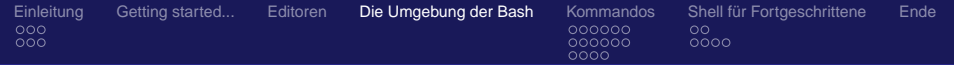

- Beim Start der interaktiven Shell wird ein Startup-Skript ausgeführt
- Bei Bash:
	- /etc/bash.bashrc Globale Konfiguration (Debian, Suse kann abweichen)
	- **SHOME/.bashrc Per-User Konfiguration**
- **Kommandos werden beim Start einer neuen Shell** ausgeführt und in die Umgebung integriert (gesourced)
- <span id="page-54-0"></span>Nützlich für
	- Aliase
	- Umgebungsvarialben
	- **Programme, zb. keychain, Datum, [re](#page-53-0)[min](#page-55-0)[d](#page-49-0)[er](#page-56-0)[s](#page-57-0)[..](#page-36-0)[.](#page-37-0)**<br>1930: E 1930: 1936: 1940

Ralf Fischer

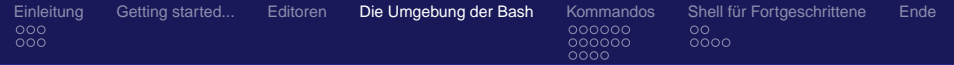

- Beim Start der interaktiven Shell wird ein Startup-Skript ausgeführt
- Bei Bash:
	- /etc/bash.bashrc Globale Konfiguration (Debian, Suse kann abweichen)
	- **SHOME/.bashrc Per-User Konfiguration**
- **Kommandos werden beim Start einer neuen Shell** ausgeführt und in die Umgebung integriert (gesourced)
- <span id="page-55-0"></span>Nützlich für
	- Aliase
	- **Umgebungsvarialben**
	- **Programme, zb. keychain, Datum, [re](#page-54-0)[min](#page-56-0)[d](#page-49-0)[er](#page-56-0)[s](#page-57-0)[..](#page-36-0)[.](#page-37-0)**<br>1930: E 1930: 1936: 1940

Ralf Fischer

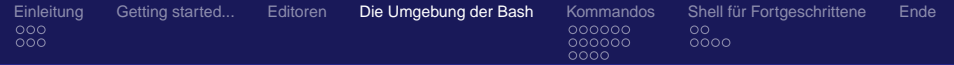

- Beim Start der interaktiven Shell wird ein Startup-Skript ausgeführt
- Bei Bash:
	- /etc/bash.bashrc Globale Konfiguration (Debian, Suse kann abweichen)
	- **SHOME/.bashrc Per-User Konfiguration**
- **Kommandos werden beim Start einer neuen Shell** ausgeführt und in die Umgebung integriert (gesourced)
- Nützlich für
	- Aliase
	- **Umgebungsvarialben**
	- Programme, zb. keychain, Datum, [re](#page-55-0)[min](#page-57-0)[d](#page-49-0)[er](#page-56-0)[s](#page-57-0)[..](#page-36-0)[.](#page-37-0)

<span id="page-56-0"></span>**KEY E DRA** 

Ralf Fischer

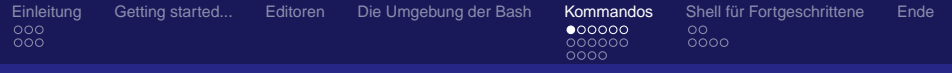

(ロ) ( f) >

→ 重 → → 重 → 。

唐

<span id="page-57-0"></span> $QQ$ 

#### alltägliche Befehle

# Agenda

- **[Einleitung](#page-2-0)** 
	- [Wie sieht's aus?](#page-2-0)
	- **•** [Verzeichnisbaum](#page-14-0)
- [Getting started...](#page-17-0)
- **[Editoren](#page-24-0)** 
	- [Die Umgebung der Bash](#page-37-0)

### 5 [Kommandos](#page-57-0)

- [alltägliche Befehle](#page-57-0)
- [Rechte und Dateisystem](#page-98-0)  $\bullet$
- **[Dateien Suchen](#page-117-0)**
- 6 [Shell für Fortgeschrittene](#page-134-0)
	- [Job Control](#page-134-0)
	- **•** [Ausgabeumleitung](#page-141-0)

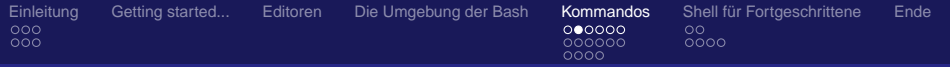

# Umgang mit Dateien

### Was kann ich mit den Buchstaben jetzt machen?

- **o** 1s zeigt Dateien an
- **o** cd wechselt das aktuelle Verzeichnis
- **•** file errät den Dateityp
- touch erstellt eine leere Datei
- **rm löscht Dateien, rmdir Verzeichnisse**
- **o** grep sucht in Dateien
- **o** cat zeigt Dateien an ("catalog")
- $\bullet$  more oder less geben Dateien seitenweise aus

K ロ X x 何 X x ミ X x ミ x ミ → の Q Q Q

- **head zeigt den Dateianfang**
- **o** tail zeigt das Dateiende

#### Ralf Fischer

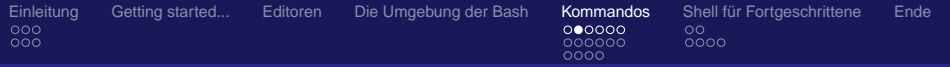

## Umgang mit Dateien

### Was kann ich mit den Buchstaben jetzt machen?

### **o** 1s zeigt Dateien an

- **o** cd wechselt das aktuelle Verzeichnis
- **•** file errät den Dateityp
- **•** touch erstellt eine leere Datei
- **rm löscht Dateien, rmdir Verzeichnisse**
- **o** grep sucht in Dateien
- **o** cat zeigt Dateien an ("catalog")
- $\bullet$  more oder less geben Dateien seitenweise aus

K ロ X x 何 X x ミ X x ミ x ミ → の Q Q Q

- **head zeigt den Dateianfang**
- **o** tail zeigt das Dateiende

#### Ralf Fischer

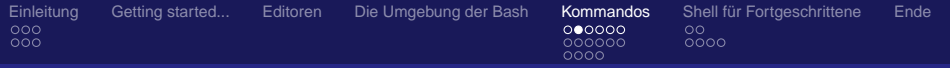

### Umgang mit Dateien

Was kann ich mit den Buchstaben jetzt machen?

- **o** 1s zeigt Dateien an
- **o** cd wechselt das aktuelle Verzeichnis
- **•** file errät den Dateityp
- **•** touch erstellt eine leere Datei
- **rm löscht Dateien, rmdir Verzeichnisse**
- **o** grep sucht in Dateien
- **o** cat zeigt Dateien an ("catalog")
- $\bullet$  more oder less geben Dateien seitenweise aus

KOD KOD KED KED E JOAN

- **head zeigt den Dateianfang**
- **o** tail zeigt das Dateiende

#### Ralf Fischer

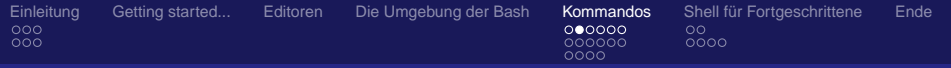

# Umgang mit Dateien

Was kann ich mit den Buchstaben jetzt machen?

- **o** 1s zeigt Dateien an
- **o** cd wechselt das aktuelle Verzeichnis
- **o** file errät den Dateityp
- touch erstellt eine leere Datei
- **rm löscht Dateien, rmdir Verzeichnisse**
- **o** grep sucht in Dateien
- **o** cat zeigt Dateien an ("catalog")
- $\bullet$  more oder less geben Dateien seitenweise aus

KOD KOD KED KED E JOAN

- **head zeigt den Dateianfang**
- **tail zeigt das Dateiende**

#### Ralf Fischer

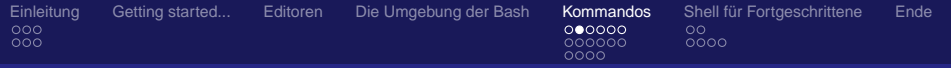

# Umgang mit Dateien

Was kann ich mit den Buchstaben jetzt machen?

- **o** 1s zeigt Dateien an
- **o** cd wechselt das aktuelle Verzeichnis
- **o** file errät den Dateityp
- **o** touch erstellt eine leere Datei
- **rm löscht Dateien, rmdir Verzeichnisse**
- **o** grep sucht in Dateien
- **o** cat zeigt Dateien an ("catalog")
- $\bullet$  more oder less geben Dateien seitenweise aus

KOD KOD KED KED E JOAN

- **head zeigt den Dateianfang**
- **o** tail zeigt das Dateiende

#### Ralf Fischer

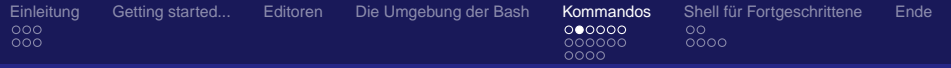

# Umgang mit Dateien

Was kann ich mit den Buchstaben jetzt machen?

- **o** 1s zeigt Dateien an
- **o** cd wechselt das aktuelle Verzeichnis
- **o** file errät den Dateityp
- **o** touch erstellt eine leere Datei
- rm löscht Dateien, rmdir Verzeichnisse
- **o** grep sucht in Dateien
- **o** cat zeigt Dateien an ("catalog")
- $\bullet$  more oder less geben Dateien seitenweise aus

KOD KOD KED KED E JOAN

- **head zeigt den Dateianfang**
- **tail zeigt das Dateiende**

#### Ralf Fischer

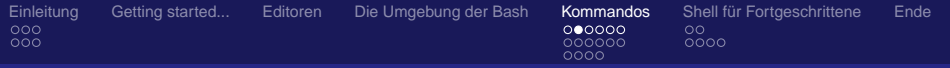

# Umgang mit Dateien

Was kann ich mit den Buchstaben jetzt machen?

- **o** 1s zeigt Dateien an
- **o** cd wechselt das aktuelle Verzeichnis
- **o** file errät den Dateityp
- **o** touch erstellt eine leere Datei
- rm löscht Dateien, rmdir Verzeichnisse
- **o** grep sucht in Dateien
- **o** cat zeigt Dateien an ("catalog")
- $\bullet$  more oder less geben Dateien seitenweise aus

KOD KOD KED KED E JOAN

- **head zeigt den Dateianfang**
- **tail zeigt das Dateiende**

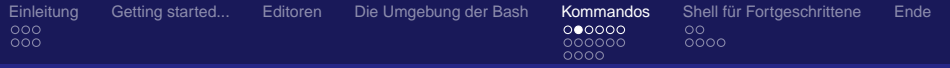

# Umgang mit Dateien

Was kann ich mit den Buchstaben jetzt machen?

- **o** 1s zeigt Dateien an
- **o** cd wechselt das aktuelle Verzeichnis
- **o** file errät den Dateityp
- **o** touch erstellt eine leere Datei
- rm löscht Dateien, rmdir Verzeichnisse
- **o** grep sucht in Dateien
- **o** cat zeigt Dateien an ("catalog")
- more oder less geben Dateien seitenweise aus

KOD KOD KED KED E JOAN

- **head zeigt den Dateianfang**
- **o** tail zeigt das Dateiende

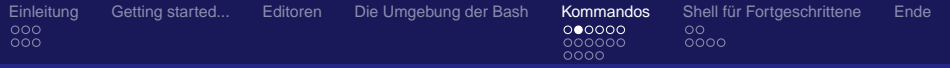

# Umgang mit Dateien

Was kann ich mit den Buchstaben jetzt machen?

- **o** 1s zeigt Dateien an
- **o** cd wechselt das aktuelle Verzeichnis
- **o** file errät den Dateityp
- **o** touch erstellt eine leere Datei
- rm löscht Dateien, rmdir Verzeichnisse
- **o** grep sucht in Dateien
- **o** cat zeigt Dateien an ("catalog")
- $\bullet$  more oder less geben Dateien seitenweise aus

K ロ ▶ K @ ▶ K 로 ▶ K 로 ▶ - 로 - K 9 Q @

- **head zeigt den Dateianfang**
- **o** tail zeigt das Dateiende

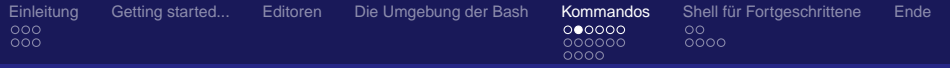

# Umgang mit Dateien

Was kann ich mit den Buchstaben jetzt machen?

- **o** 1s zeigt Dateien an
- **o** cd wechselt das aktuelle Verzeichnis
- **o** file errät den Dateityp
- **o** touch erstellt eine leere Datei
- rm löscht Dateien, rmdir Verzeichnisse
- **o** grep sucht in Dateien
- **o** cat zeigt Dateien an ("catalog")
- $\bullet$  more oder less geben Dateien seitenweise aus

K ロ ▶ K @ ▶ K 로 ▶ K 로 ▶ - 로 - K 9 Q @

- o head zeigt den Dateianfang
- **tail zeigt das Dateiende**

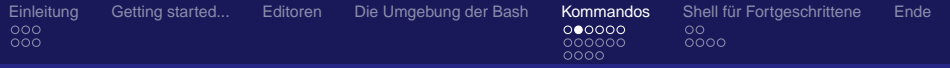

# Umgang mit Dateien

Was kann ich mit den Buchstaben jetzt machen?

- **o** 1s zeigt Dateien an
- **o** cd wechselt das aktuelle Verzeichnis
- **o** file errät den Dateityp
- **o** touch erstellt eine leere Datei
- rm löscht Dateien, rmdir Verzeichnisse
- **o** grep sucht in Dateien
- **o** cat zeigt Dateien an ("catalog")
- $\bullet$  more oder less geben Dateien seitenweise aus

K ロ ▶ K 御 ▶ K 君 ▶ K 君 ▶ ...

 $E = \Omega Q$ 

- o head zeigt den Dateianfang
- **o** tail zeigt das Dateiende

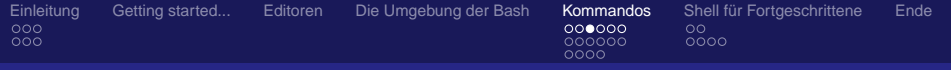

# Wichtige Programme

### ps zeigt Prozesse auf dem System an

- netstat zeigt Netzwerkverbindungen an  $\bullet$
- **•** who zeigt eingeloggte Benutzer an
- **o** du zeigt verwendeten Speicher an
- **o** df zeigt freien Festspeicher an
- **•** free zeigt freien Arbeitsspeicher an

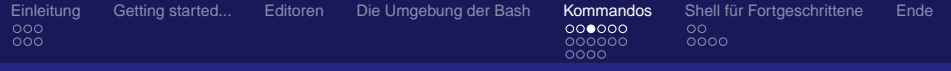

## Wichtige Programme

- ps zeigt Prozesse auf dem System an
- netstat zeigt Netzwerkverbindungen an
- **•** who zeigt eingeloggte Benutzer an
- **o** du zeigt verwendeten Speicher an
- **o** df zeigt freien Festspeicher an
- **o** free zeigt freien Arbeitsspeicher an

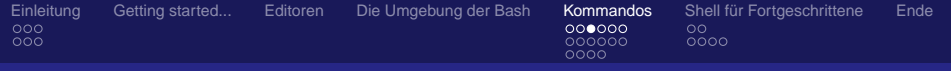

## Wichtige Programme

- ps zeigt Prozesse auf dem System an
- **•** netstat zeigt Netzwerkverbindungen an
- who zeigt eingeloggte Benutzer an
- **o** du zeigt verwendeten Speicher an
- **o** df zeigt freien Festspeicher an
- **o** free zeigt freien Arbeitsspeicher an
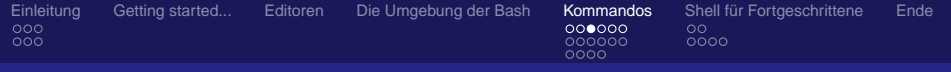

# Wichtige Programme

- ps zeigt Prozesse auf dem System an
- **•** netstat zeigt Netzwerkverbindungen an
- who zeigt eingeloggte Benutzer an
- du zeigt verwendeten Speicher an
- **o** df zeigt freien Festspeicher an
- **o** free zeigt freien Arbeitsspeicher an

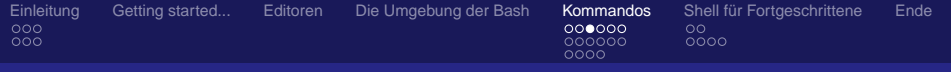

# Wichtige Programme

- ps zeigt Prozesse auf dem System an
- **•** netstat zeigt Netzwerkverbindungen an
- who zeigt eingeloggte Benutzer an
- du zeigt verwendeten Speicher an
- o df zeigt freien Festspeicher an
- free zeigt freien Arbeitsspeicher an  $\bullet$

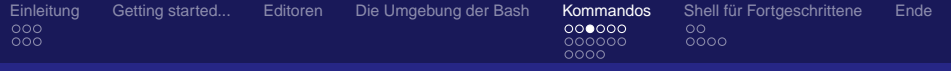

# Wichtige Programme

- ps zeigt Prozesse auf dem System an
- **•** netstat zeigt Netzwerkverbindungen an
- who zeigt eingeloggte Benutzer an
- du zeigt verwendeten Speicher an
- o df zeigt freien Festspeicher an
- **o** free zeigt freien Arbeitsspeicher an

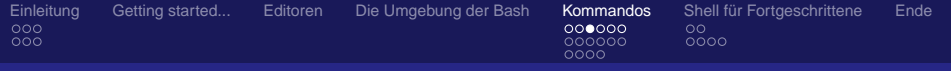

# Wichtige Programme

- ps zeigt Prozesse auf dem System an
- **•** netstat zeigt Netzwerkverbindungen an
- who zeigt eingeloggte Benutzer an
- du zeigt verwendeten Speicher an
- o df zeigt freien Festspeicher an
- **o** free zeigt freien Arbeitsspeicher an

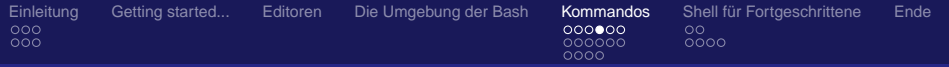

## Administratorprogramme

### • kill sendet Signale an Prozesse, z.B. TERM, QUIT

- mount bindet neue Partitionen in den Verzeichnisbaum ein
- **•** mkfs erzeugt Dateisysteme
- fdisk zeigt Informationen zu Massenspeichern an
- **o** if config konfiguriert das Netzwerk-Interface
- **iwconfig konfiguriert das Wireless-Interface**
- **iwlist zeigt Informationen zu Wireless-Netzwerken an**

イロメ イ団メ イヨメ イヨメー

唐

- **route zeigt Routinginformationen an**
- **1smod zeigt Kernmodule an**
- modprobe lädt Kernmodule

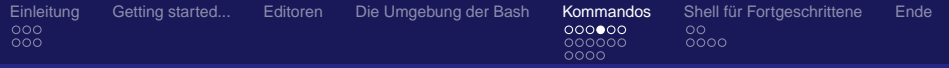

### Administratorprogramme

- kill sendet Signale an Prozesse, z.B. TERM, QUIT
- mount bindet neue Partitionen in den Verzeichnisbaum ein
- **•** mkfs erzeugt Dateisysteme
- fdisk zeigt Informationen zu Massenspeichern an
- if config konfiguriert das Netzwerk-Interface
- **iwconfig konfiguriert das Wireless-Interface**
- **iwlist zeigt Informationen zu Wireless-Netzwerken an**

イロメ イ団メ イヨメ イヨメー

唐

- **route zeigt Routinginformationen an**
- **1smod zeigt Kernmodule an**
- **·** modprobe lädt Kernmodule

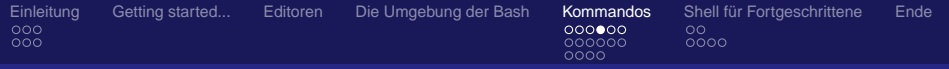

### Administratorprogramme

- kill sendet Signale an Prozesse, z.B. TERM, QUIT
- mount bindet neue Partitionen in den Verzeichnisbaum ein
- o mkfs erzeugt Dateisysteme
- fdisk zeigt Informationen zu Massenspeichern an
- if config konfiguriert das Netzwerk-Interface
- **o** iwconfig konfiguriert das Wireless-Interface
- **iwlist zeigt Informationen zu Wireless-Netzwerken an**

イロメ イ団メ イヨメ イヨメー

唐

- **route zeigt Routinginformationen an**
- **1smod zeigt Kernmodule an**
- **·** modprobe lädt Kernmodule

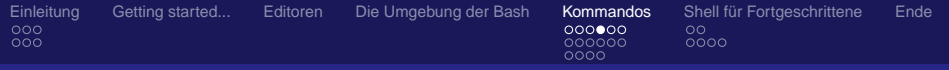

### Administratorprogramme

- kill sendet Signale an Prozesse, z.B. TERM, QUIT
- mount bindet neue Partitionen in den Verzeichnisbaum ein
- **o** mkfs erzeugt Dateisysteme
- fdisk zeigt Informationen zu Massenspeichern an
- if config konfiguriert das Netzwerk-Interface
- **iwconfig konfiguriert das Wireless-Interface**
- **iwlist zeigt Informationen zu Wireless-Netzwerken an**

イロメ イ団メ イヨメ イヨメー

重

- **route zeigt Routinginformationen an**
- **1smod zeigt Kernmodule an**
- **·** modprobe lädt Kernmodule

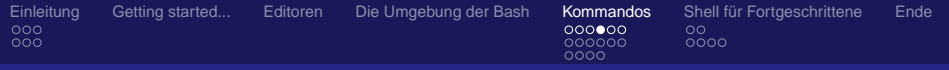

## Administratorprogramme

- kill sendet Signale an Prozesse, z.B. TERM, QUIT
- mount bindet neue Partitionen in den Verzeichnisbaum ein
- **o** mkfs erzeugt Dateisysteme
- fdisk zeigt Informationen zu Massenspeichern an
- $\bullet$  if config konfiguriert das Netzwerk-Interface
- iwconfig konfiguriert das Wireless-Interface
- **iwlist zeigt Informationen zu Wireless-Netzwerken an**

イロメ イ団メ イヨメ イヨメー

重

- **route zeigt Routinginformationen an**
- **1smod zeigt Kernmodule an**
- **·** modprobe lädt Kernmodule

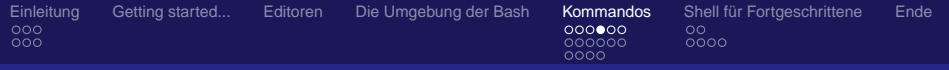

## Administratorprogramme

- kill sendet Signale an Prozesse, z.B. TERM, QUIT
- mount bindet neue Partitionen in den Verzeichnisbaum ein
- **o** mkfs erzeugt Dateisysteme
- fdisk zeigt Informationen zu Massenspeichern an
- $\bullet$  if config konfiguriert das Netzwerk-Interface
- $\bullet$  iwconfig konfiguriert das Wireless-Interface
- **iwlist zeigt Informationen zu Wireless-Netzwerken an**

イロメ イ団メ イヨメ イヨメー

(唐) - $200$ 

- **route zeigt Routinginformationen an**
- **· 1smod zeigt Kernmodule an**
- **·** modprobe lädt Kernmodule

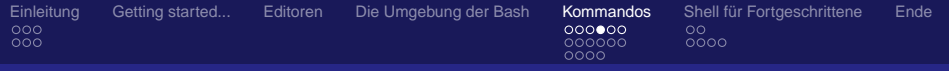

## Administratorprogramme

- kill sendet Signale an Prozesse, z.B. TERM, QUIT
- mount bindet neue Partitionen in den Verzeichnisbaum ein
- **o** mkfs erzeugt Dateisysteme
- fdisk zeigt Informationen zu Massenspeichern an
- $\bullet$  if config konfiguriert das Netzwerk-Interface
- $\bullet$  iwconfig konfiguriert das Wireless-Interface
- iwlist zeigt Informationen zu Wireless-Netzwerken an

4 ロ > 4 何 > 4 ミ > 4 ミ >

 $E$   $\Omega$ 

- route zeigt Routinginformationen an
- **1smod zeigt Kernmodule an**
- **·** modprobe lädt Kernmodule

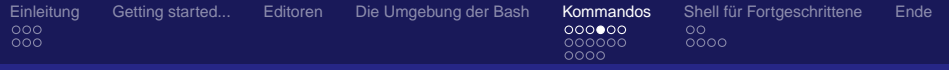

## Administratorprogramme

- kill sendet Signale an Prozesse, z.B. TERM, QUIT
- mount bindet neue Partitionen in den Verzeichnisbaum ein
- **o** mkfs erzeugt Dateisysteme
- fdisk zeigt Informationen zu Massenspeichern an
- $\bullet$  if config konfiguriert das Netzwerk-Interface
- $\bullet$  iwconfig konfiguriert das Wireless-Interface
- **iwlist zeigt Informationen zu Wireless-Netzwerken an**

イロメ イ団メ イヨメ イヨメー

 $E$   $\Omega$ 

- **route zeigt Routinginformationen an**
- lsmod zeigt Kernmodule an
- **·** modprobe lädt Kernmodule

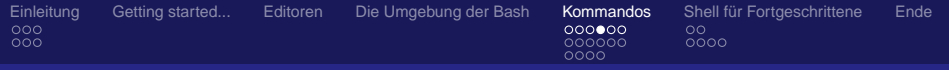

## Administratorprogramme

- kill sendet Signale an Prozesse, z.B. TERM, QUIT
- mount bindet neue Partitionen in den Verzeichnisbaum ein
- **o** mkfs erzeugt Dateisysteme
- fdisk zeigt Informationen zu Massenspeichern an
- $\bullet$  if config konfiguriert das Netzwerk-Interface
- $\bullet$  iwconfig konfiguriert das Wireless-Interface
- **iwlist zeigt Informationen zu Wireless-Netzwerken an**

イロメ イ団メ イヨメ イヨメー

(唐) - $200$ 

- **route zeigt Routinginformationen an**
- **o** 1smod zeigt Kernmodule an
- **·** modprobe lädt Kernmodule

Ralf Fischer

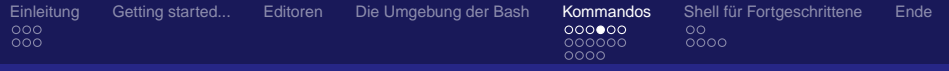

## Administratorprogramme

- kill sendet Signale an Prozesse, z.B. TERM, QUIT
- mount bindet neue Partitionen in den Verzeichnisbaum ein
- **o** mkfs erzeugt Dateisysteme
- fdisk zeigt Informationen zu Massenspeichern an
- **o** if config konfiguriert das Netzwerk-Interface
- $\bullet$  iwconfig konfiguriert das Wireless-Interface
- **iwlist zeigt Informationen zu Wireless-Netzwerken an**

イロメ イ団メ イヨメ イヨメー

(唐) - $200$ 

- **route zeigt Routinginformationen an**
- **o** 1smod zeigt Kernmodule an
- modprobe lädt Kernmodule

Ralf Fischer

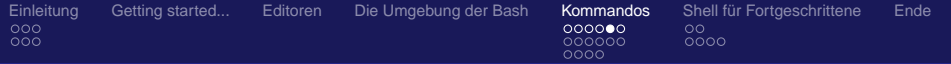

## Unter Druck: Kompression

### $o$  qzip

- schnell und leicht
- qute Kompressionsrate
- $\bullet$  qzip <file>
- gzip -d <file> / gunzip <file>
- **o** bzip2
	- **·** langsamer
	- sehr gute Kompressionsrate
	- bzip2 <file>
	- bzip2 -d <file> / bunzip2 <file>

K ロ X x 何 X x ミ x x ミ x 三 → つ Q Q →

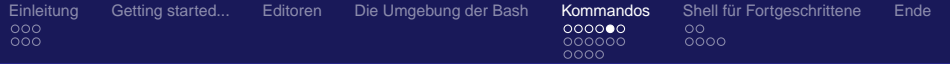

## Unter Druck: Kompression

- $o$  qzip
	- **•** schnell und leicht
	- qute Kompressionsrate
	- $\bullet$  qzip <file>
	- gzip -d <file> / gunzip <file>
- $\bullet$  bzip2
	- **·** langsamer
	- sehr gute Kompressionsrate
	- bzip2 <file>
	- bzip2 -d <file> / bunzip2 <file>
- zip und unzip gibt's auch

K ロ X x 何 X x ミ x x ミ x 三 → つ Q Q →

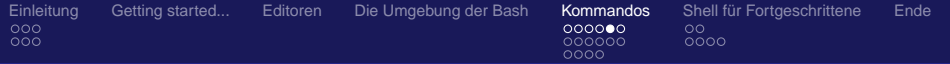

## Unter Druck: Kompression

- $o$  qzip
	- schnell und leicht
	- qute Kompressionsrate
	- $\bullet$  qzip <file>
	- gzip -d <file> / gunzip <file>
- $\bullet$  bzip2
	- **•** langsamer
	- sehr gute Kompressionsrate
	- bzip2 <file>
	- bzip2 -d <file> / bunzip2 <file>

K ロ X x 何 X x ミ x x ミ x 三 → つ Q Q →

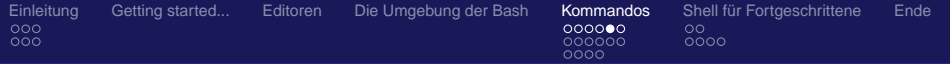

## Unter Druck: Kompression

- $o$  qzip
	- schnell und leicht
	- qute Kompressionsrate
	- $\bullet$  qzip <file>
	- gzip -d <file> / gunzip <file>
- $\bullet$  bzip2
	- **•** langsamer
	- sehr gute Kompressionsrate
	- bzip2 <file>
	- bzip2 -d <file> / bunzip2 <file>

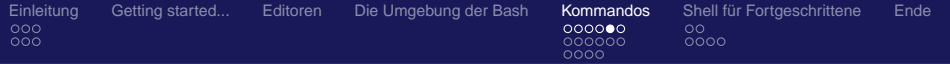

## Unter Druck: Kompression

- $o$  qzip
	- schnell und leicht
	- qute Kompressionsrate
	- $\bullet$  qzip <file>
	- gzip -d <file> / gunzip <file>
- $\bullet$  bzip2
	- **•** langsamer
	- sehr gute Kompressionsrate
	- bzip2 <file>
	- bzip2 -d <file> / bunzip2 <file>

K □ ▶ K @ ▶ K 글 ▶ K 글 ▶ 「글 → K) Q Q @

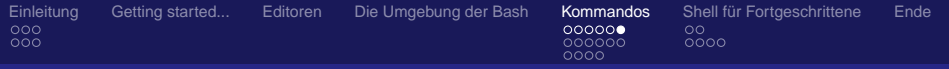

## ... und in den Koffer packe ich: Archivierung

### **o** tar - Tape ARchiver

### **• Archiviert Dateien**

- Stammt noch aus den Zeiten der Bandlaufwerke
- **•** tar cf foobar.tar \* erzeugt Archiv
- tar tf foobar.tar \* zeigt Archivinhalt an
- **e** tar xf foobar tar \* extrahiert Archivinhalt
- **Integration mit Kompressionsprogrammen** 
	- gzip: tar czf foobar.tar lala/ lulu/
	- bzip2: tar cjf foobar.tar lala/ lulu/

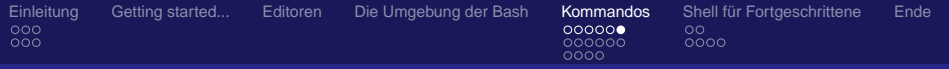

## ... und in den Koffer packe ich: Archivierung

### **o** tar - Tape ARchiver

- **Archiviert Dateien**
- Stammt noch aus den Zeiten der Bandlaufwerke
- **•** tar cf foobar.tar \* erzeugt Archiv
- tar tf foobar.tar \* zeigt Archivinhalt an
- **e** tar xf foobar tar \* extrahiert Archivinhalt
- **Integration mit Kompressionsprogrammen** 
	- gzip: tar czf foobar.tar lala/ lulu/
	- bzip2: tar cjf foobar.tar lala/ lulu/

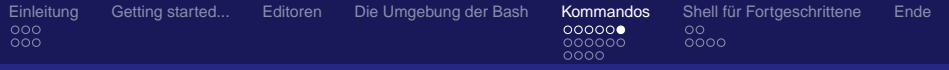

# ... und in den Koffer packe ich: Archivierung

- **o** tar Tape ARchiver
	- **Archiviert Dateien**
	- Stammt noch aus den Zeiten der Bandlaufwerke
	- **•** tar cf foobar.tar \* erzeugt Archiv
	- tar tf foobar.tar \* zeigt Archivinhalt an
	- **e** tar xf foobar tar \* extrahiert Archivinhalt
- **Integration mit Kompressionsprogrammen** 
	- gzip: tar czf foobar.tar lala/ lulu/
	- bzip2: tar cjf foobar.tar lala/ lulu/

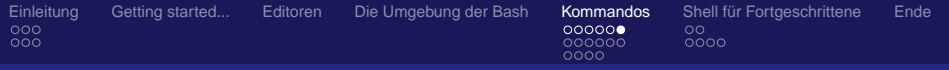

# ... und in den Koffer packe ich: Archivierung

- o tar Tape ARchiver
	- **Archiviert Dateien**
	- Stammt noch aus den Zeiten der Bandlaufwerke
	- **•** tar cf foobar.tar \* erzeugt Archiv
	- tar tf foobar.tar \* zeigt Archivinhalt an
	- **o** tar xf foobar tar \* extrahiert Archivinhalt
- **Integration mit Kompressionsprogrammen** 
	- gzip: tar czf foobar.tar lala/ lulu/
	- bzip2: tar cjf foobar.tar lala/ lulu/

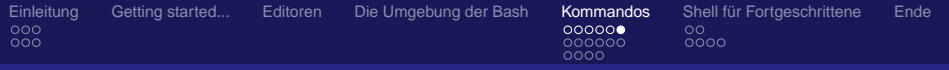

# ... und in den Koffer packe ich: Archivierung

- **o** tar Tape ARchiver
	- **Archiviert Dateien**
	- Stammt noch aus den Zeiten der Bandlaufwerke
	- **•** tar cf foobar.tar \* erzeugt Archiv
	- tar tf foobar.tar \* zeigt Archivinhalt an
	- **a** tar xf foobar tar \* extrahiert Archivinhalt

**• Integration mit Kompressionsprogrammen** 

- gzip: tar czf foobar.tar lala/ lulu/
- bzip2: tar cjf foobar.tar lala/ lulu/

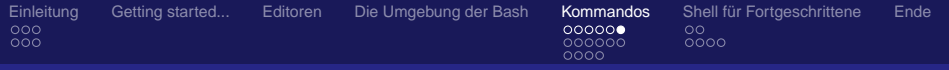

# ... und in den Koffer packe ich: Archivierung

- **o** tar Tape ARchiver
	- **Archiviert Dateien**
	- Stammt noch aus den Zeiten der Bandlaufwerke
	- **•** tar cf foobar.tar \* erzeugt Archiv
	- tar tf foobar.tar \* zeigt Archivinhalt an
	- tar xf foobar.tar \* extrahiert Archivinhalt
- **Integration mit Kompressionsprogrammen** 
	- gzip: tar czf foobar.tar lala/ lulu/
	- bzip2: tar cjf foobar.tar lala/ lulu/

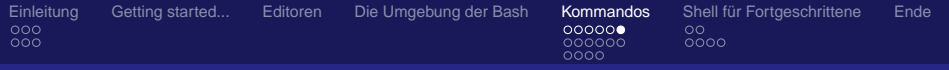

# ... und in den Koffer packe ich: Archivierung

- **o** tar Tape ARchiver
	- **Archiviert Dateien**
	- Stammt noch aus den Zeiten der Bandlaufwerke
	- **•** tar cf foobar.tar \* erzeugt Archiv
	- tar tf foobar.tar \* zeigt Archivinhalt an
	- tar xf foobar.tar \* extrahiert Archivinhalt
- **Integration mit Kompressionsprogrammen** 
	- gzip: tar czf foobar.tar lala/ lulu/
	- bzip2: tar cjf foobar.tar lala/ lulu/

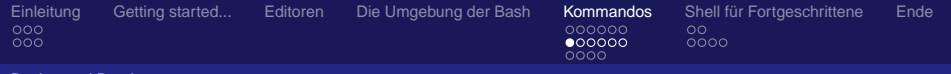

→ 重 → → 重 → 。

唐

<span id="page-98-0"></span> $2Q$ 

#### Rechte und Dateisystem

# Agenda

- **[Einleitung](#page-2-0)** 
	- [Wie sieht's aus?](#page-2-0)
	- **•** [Verzeichnisbaum](#page-14-0)
- [Getting started...](#page-17-0)
- **[Editoren](#page-24-0)** 
	- [Die Umgebung der Bash](#page-37-0)

### 5 [Kommandos](#page-57-0)

- **[alltägliche Befehle](#page-57-0)**
- [Rechte und Dateisystem](#page-98-0)
- **[Dateien Suchen](#page-117-0)**
- 6 [Shell für Fortgeschrittene](#page-134-0)
	- [Job Control](#page-134-0)
	- **•** [Ausgabeumleitung](#page-141-0)

#### Ralf Fischer

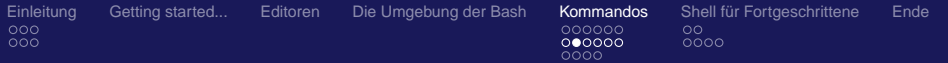

### Berechtigungen erkennen

### Ausgabe von  $ls -1$

```
#-[ makii @ whitestar : ~/tmp ]
\#-[0]-> ls -1
total 32
drwxr-xr-x 2 makii makii 4096 2006-11-25 21:33 css
drwxr-xr-x 2 makii makii 4096 2006-10-18 19:14 images
-rw-r--r-- 1 makii makii 44 2005-12-22 17:15 index.html
-rw-r-r--1 makii makii 2452 2006-10-18 18:47 index.php
drwxr-xr-x 2 makii makii 4096 2007-02-21 01:41 mp3
-rw-r--r-- 1 makii makii 1423 2006-10-18 19:37 templateDetails.xml
-rw-r--r-- 1 makii makii 4109 2006-10-18 19:10 template_thumbnail.png
#-[ makii @ whitestar : ~/tmp ]
# - [0] - >
```
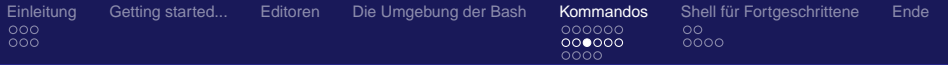

# Berechtigungen verstehen

drwxr-xr-x  $-rw-r--r--$ 

**d** Dateityp im Dateisystem

- d Verzeichnis
- Normale Datei
- $\bullet$  1 Link

**TWX**, und das dreimal! Berechtigungen für Besitzer, ✂ ✁ Gruppe und alle anderen

- r für lesen (Read)
- w für schreiben (Write)
- <span id="page-100-0"></span>vix für ausführen oder betreten (eXec[ute](#page-99-0))<br>استحکام دی دی ده د

Ralf Fischer

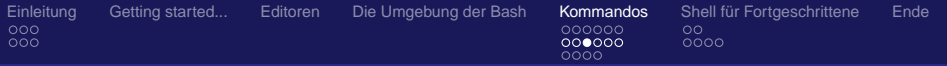

# Berechtigungen verstehen

drwxr-xr-x  $-rw-r--r--$ 

### ✄ ✂ **d** Dateityp im Dateisystem

- d Verzeichnis
- Normale Datei
- <span id="page-101-0"></span> $\bullet$  1 Link
- **TWX**, und das dreimal! Berechtigungen für Besitzer, ✂ ✁ Gruppe und alle anderen
	- r für lesen (Read)
	- w für schreiben (Write)
	- vix für ausführen oder betreten (eXec[ute](#page-100-0))<br>استحکام دی دی ده د

Ralf Fischer

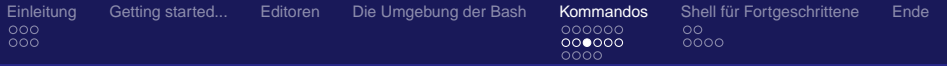

# Berechtigungen verstehen

drwxr-xr-x  $-rw-r--r--$ 

- ✄ ✂ **d** Dateityp im Dateisystem
	- d Verzeichnis
	- - Normale Datei
	- $\bullet$  1 Link
- <span id="page-102-0"></span>**TWX**, und das dreimal! Berechtigungen für Besitzer, ✂ ✁ Gruppe und alle anderen
	- r für lesen (Read)
	- w für schreiben (Write)
	- x für ausführen oder betreten (eXec[ute](#page-101-0))

Ralf Fischer

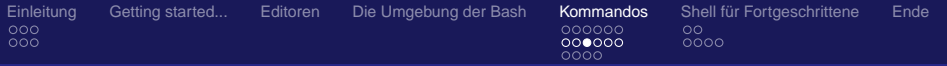

# Berechtigungen verstehen

drwxr-xr-x  $-rw-r--r--$ 

> ✄ ✂ **d** Dateityp im Dateisystem

- d Verzeichnis
- - Normale Datei
- <span id="page-103-0"></span> $\bullet$  1 Link
- **TWX**, und das dreimal! Berechtigungen für Besitzer, ✂ ✁ Gruppe und alle anderen
	- r für lesen (Read)
	- w für schreiben (Write)
	- x für ausführen oder betreten (eXec[ute](#page-102-0))

Ralf Fischer

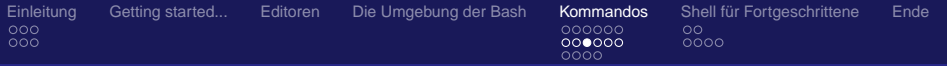

# Berechtigungen verstehen

drwxr-xr-x  $-rw-r--r--$ 

✄

- ✂ **d** Dateityp im Dateisystem
	- d Verzeichnis
	- - Normale Datei
	- $\bullet$  1 Link
- <span id="page-104-0"></span>**TWX**, und das dreimal! Berechtigungen für Besitzer, ✂ ✁ Gruppe und alle anderen
	- $\bullet$  r für lesen (Read)
	- w für schreiben (Write)
	- x für ausführen oder betreten (eXec[ute](#page-103-0))

Ralf Fischer

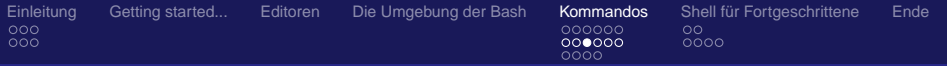

# Berechtigungen verstehen

drwxr-xr-x  $-rw-r--r--$ 

> ✄ ✂ **d** Dateityp im Dateisystem

- d Verzeichnis
- - Normale Datei
- <span id="page-105-0"></span> $\bullet$  1 Link
- **TWX**, und das dreimal! Berechtigungen für Besitzer, ✂ ✁ Gruppe und alle anderen
	- $\bullet$  r für lesen (Read)
	- w für schreiben (Write)
	- x für ausführen oder betreten (eXec[ute](#page-104-0))

Ralf Fischer

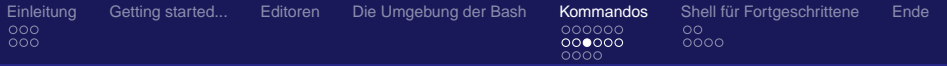

# Berechtigungen verstehen

drwxr-xr-x  $-rw-r--r--$ 

> ✄ ✂ **d** Dateityp im Dateisystem

- d Verzeichnis
- - Normale Datei
- $\bullet$  1 Link
- **TWX**, und das dreimal! Berechtigungen für Besitzer, ✂ ✁ Gruppe und alle anderen

**KEXKEX E DAG** 

( □ ) ∢ n )

- $\bullet$  r für lesen (Read)
- w für schreiben (Write)
- x für ausführen oder betreten (eXec[ute](#page-105-0))

Ralf Fischer

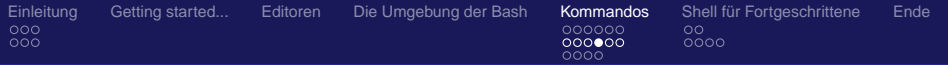

### Erweiterte Dateiattribute

### stat Zeigt detailiertere Dateiattribute an

```
#-[ makii @ whitestar : ~/tmp ]
#-[0]-> stat template_thumbnail.png
  File: 'template_thumbnail.png'<br>Size: 4109 Blocks: 16
                                            Size: 4109 Blocks: 16 IO Block: 4096 regular file
Device: 306h/774d Inode: 4326654 Links: 1
Access: (0644/-rw-r--r--) Uid: ( 1000/ makii) Gid: ( 1000/ makii)
Access: 2006-10-18 19:10:16.000000000 +0200
Modify: 2006-10-18 19:10:16.000000000 +0200
Change: 2006-11-25 21:25:27.000000000 +0100
#-[ makii @ whitestar : ~/tmp ]
# - [0] - >
```
### Man beachte die alternative schreibweise 0644 !
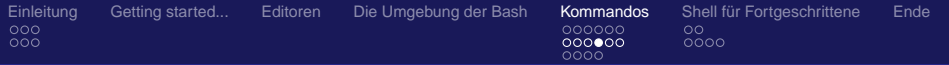

## Erweiterte Dateiattribute

### stat Zeigt detailiertere Dateiattribute an

```
#-[ makii @ whitestar : ~/tmp ]
#-[0]-> stat template_thumbnail.png
  File: 'template_thumbnail.png'<br>Size: 4109 Blocks: 16
                                            Size: 4109 Blocks: 16 IO Block: 4096 regular file
Device: 306h/774d Inode: 4326654 Links: 1
Access: (0644/-rw-r--r--) Uid: ( 1000/ makii) Gid: ( 1000/ makii)
Access: 2006-10-18 19:10:16.000000000 +0200
Modify: 2006-10-18 19:10:16.000000000 +0200
Change: 2006-11-25 21:25:27.000000000 +0100
#-[ makii @ whitestar : ~/tmp ]
# - [0] - >
```
### Man beachte die alternative schreibweise 0644 !

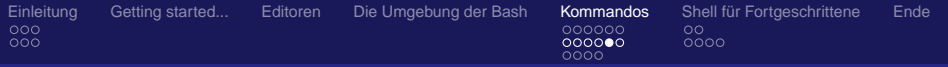

# Berechtigungen im Binärsystem

## Dateiberechtigungen im Binärsystem anzugeben ist nicht notwendig, aber einfacher und erleichtert die Modifikationen.

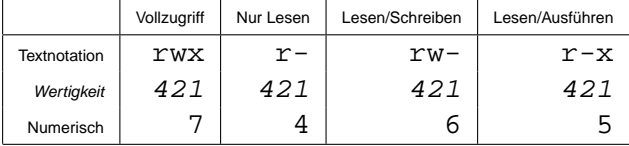

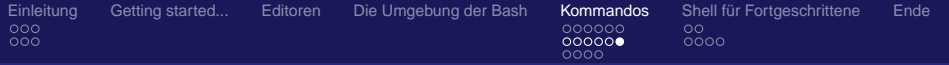

# Berechtigungen verändern

## • id zeigt an wer man gerade ist

- su wechselt den aktuellen Benutzer
- stat zeigt detailliertere Informationen zu Dateien an
- **•** chmod ändert Zugriff auf Dateien
- **chgrp ändernt nur die Gruppe**
- **chown ändert Besitzer oder Gruppe** 
	- Dateien einem anderen Besitzer zuordnen darf nur root

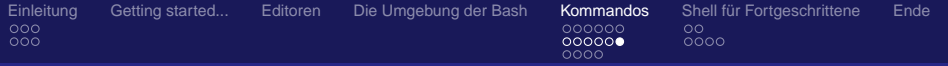

# Berechtigungen verändern

- id zeigt an wer man gerade ist
- su wechselt den aktuellen Benutzer
- stat zeigt detailliertere Informationen zu Dateien an
- chmod ändert Zugriff auf Dateien
- **chgrp ändernt nur die Gruppe**
- **chown ändert Besitzer oder Gruppe** 
	- Dateien einem anderen Besitzer zuordnen darf nur root

K ロ ▶ K 御 ▶ K 君 ▶ K 君 ▶ ...

重

 $QQ$ 

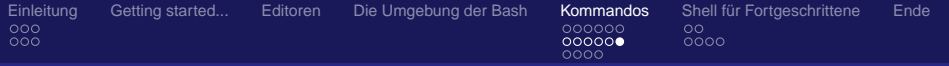

## Berechtigungen verändern

- id zeigt an wer man gerade ist
- su wechselt den aktuellen Benutzer
- stat zeigt detailliertere Informationen zu Dateien an
- chmod ändert Zugriff auf Dateien
- **chgrp ändernt nur die Gruppe**
- **chown ändert Besitzer oder Gruppe** 
	- Dateien einem anderen Besitzer zuordnen darf nur root

→ 重 × → 重 × …

唐

 $QQ$ 

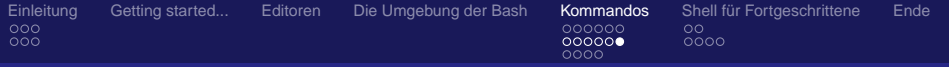

## Berechtigungen verändern

- id zeigt an wer man gerade ist
- su wechselt den aktuellen Benutzer
- stat zeigt detailliertere Informationen zu Dateien an
- **•** chmod ändert Zugriff auf Dateien
- **chgrp ändernt nur die Gruppe**
- **chown ändert Besitzer oder Gruppe** 
	- Dateien einem anderen Besitzer zuordnen darf nur root

→ 重 × → 重 × …

唐

 $QQ$ 

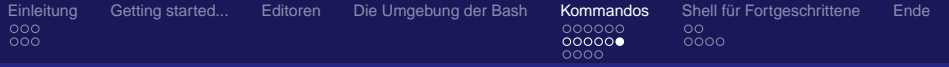

## Berechtigungen verändern

- id zeigt an wer man gerade ist
- su wechselt den aktuellen Benutzer
- stat zeigt detailliertere Informationen zu Dateien an
- **•** chmod ändert Zugriff auf Dateien
- **•** chgrp ändernt nur die Gruppe
- **chown ändert Besitzer oder Gruppe** 
	- Dateien einem anderen Besitzer zuordnen darf nur root

→ 重 × → 重 × …

唐

 $QQ$ 

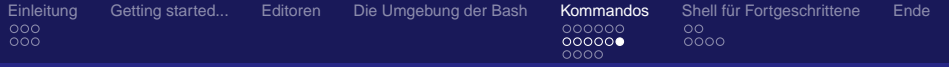

## Berechtigungen verändern

- id zeigt an wer man gerade ist
- su wechselt den aktuellen Benutzer
- stat zeigt detailliertere Informationen zu Dateien an
- **•** chmod ändert Zugriff auf Dateien
- chgrp ändernt nur die Gruppe
- **•** chown ändert Besitzer oder Gruppe
	- Dateien einem anderen Besitzer zuordnen darf nur root

→ 重 → → 重 →

唐

 $QQ$ 

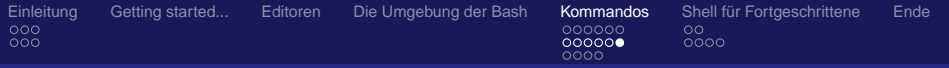

## Berechtigungen verändern

- id zeigt an wer man gerade ist
- su wechselt den aktuellen Benutzer
- stat zeigt detailliertere Informationen zu Dateien an
- **•** chmod ändert Zugriff auf Dateien
- **•** chgrp ändernt nur die Gruppe
- **•** chown ändert Besitzer oder Gruppe
	- **Dateien einem anderen Besitzer zuordnen darf nur root.**

K ロ ▶ K 御 ▶ K 唐 ▶ K 唐 ▶ ..

唐

 $QQ$ 

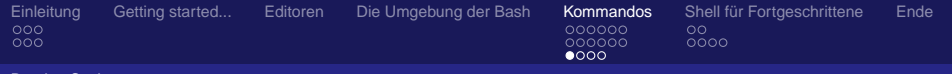

医电影 化重新

唐

<span id="page-117-0"></span> $2Q$ 

#### Dateien Suchen

# Agenda

- **[Einleitung](#page-2-0)** 
	- [Wie sieht's aus?](#page-2-0)
	- **•** [Verzeichnisbaum](#page-14-0)
- [Getting started...](#page-17-0)
- **[Editoren](#page-24-0)** 
	- [Die Umgebung der Bash](#page-37-0)

## 5 [Kommandos](#page-57-0)

- **[alltägliche Befehle](#page-57-0)**
- [Rechte und Dateisystem](#page-98-0)
- **[Dateien Suchen](#page-117-0)**
- 6 [Shell für Fortgeschrittene](#page-134-0)
	- [Job Control](#page-134-0)
	- **•** [Ausgabeumleitung](#page-141-0)

### Ralf Fischer

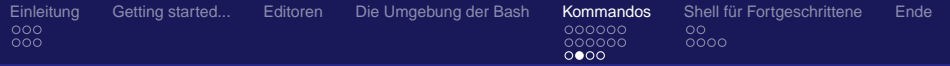

## Wer suchet der findet! - Ausführbares

## **•** type findet ausführbare Programme

- **o** ist ein Shell-Builtin
- **e** erkennt auch Aliase
- which findet ausführbare Programme
	- verwendet die Umgebungsvariable \$PATH
- whereis
	- **findet Ausführbare Programme und Manpages dazu**
	- verwendet Umgebungsvariable \$PATH und die man-Konfiguration

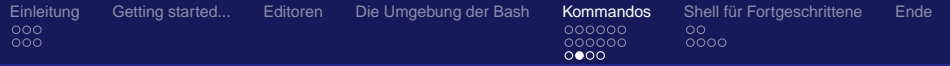

## Wer suchet der findet! - Ausführbares

- **•** type findet ausführbare Programme
	- **o** ist ein Shell-Builtin
	- **e** erkennt auch Aliase
- which findet ausführbare Programme
	- verwendet die Umgebungsvariable \$PATH
- whereis
	- **findet Ausführbare Programme und Manpages dazu**
	- verwendet Umgebungsvariable \$PATH und die man-Konfiguration

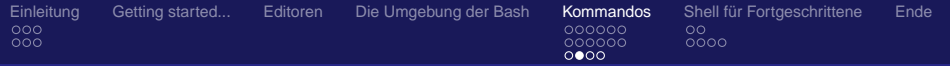

## Wer suchet der findet! - Ausführbares

- **•** type findet ausführbare Programme
	- **o** ist ein Shell-Builtin
	- **e** erkennt auch Aliase
- which findet ausführbare Programme
	- verwendet die Umgebungsvariable \$PATH
- $\bullet$  whereis
	- **findet Ausführbare Programme und Manpages dazu**
	- verwendet Umgebungsvariable \$PATH und die  $\begin{array}{c} \bullet \\ \bullet \end{array}$ man-Konfiguration

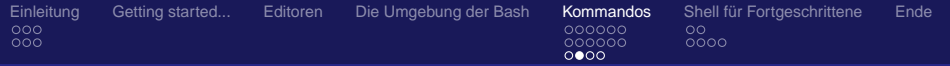

## Wer suchet der findet! - Ausführbares

- **•** type findet ausführbare Programme
	- **o** ist ein Shell-Builtin
	- **e** erkennt auch Aliase
- which findet ausführbare Programme
	- verwendet die Umgebungsvariable \$PATH
- $\bullet$  whereis
	- **findet Ausführbare Programme und Manpages dazu**
	- verwendet Umgebungsvariable \$PATH und die man-Konfiguration

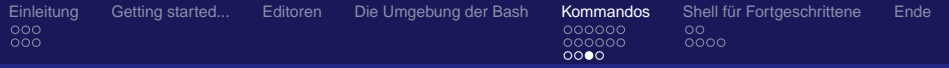

## Wer suchet der findet! - locate

### **·** locate findet Dateien über eigenen Suchindex

- **Sucht in einem Suchindex**
- Index wird von einem Job regelmäßig aktualisiert
- locate foobar
- Schneller, aber nur nach Name

Ralf Fischer

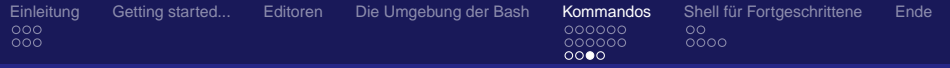

## Wer suchet der findet! - locate

### **·** locate findet Dateien über eigenen Suchindex

- **Sucht in einem Suchindex**
- Index wird von einem Job regelmäßig aktualisiert
- locate foobar
- Schneller, aber nur nach Name

Ralf Fischer

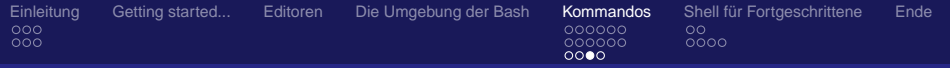

## Wer suchet der findet! - locate

## **• locate findet Dateien über eigenen Suchindex**

- **Sucht in einem Suchindex**
- Index wird von einem Job regelmäßig aktualisiert
- locate foobar
- Schneller, aber nur nach Name

Ralf Fischer

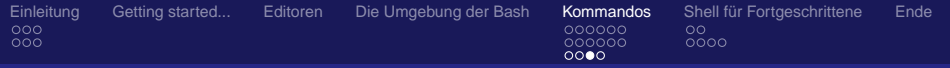

## Wer suchet der findet! - locate

## **• locate findet Dateien über eigenen Suchindex**

- **Sucht in einem Suchindex**
- Index wird von einem Job regelmäßig aktualisiert
- locate foobar
- Schneller, aber nur nach Name

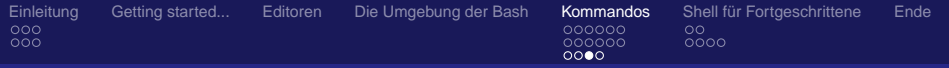

## Wer suchet der findet! - locate

## **• locate findet Dateien über eigenen Suchindex**

- **Sucht in einem Suchindex**
- Index wird von einem Job regelmäßig aktualisiert
- locate foobar
- Schneller, aber nur nach Name

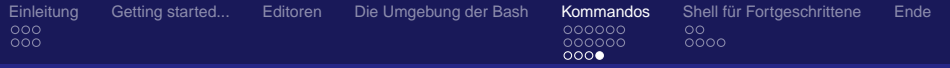

## Wer suchet der findet! - find

### **o** find findet Dateien in Unterverzeichnissen

- Sucht auf der Platte
- find . -type f -name "\*.txt"
- o find . -type f -exec grep -Hni foobar
- find . -type d -name "bin"
- $\bullet$  find / -type f -mtime +5
- Langsamer, aber flexibler

Ralf Fischer

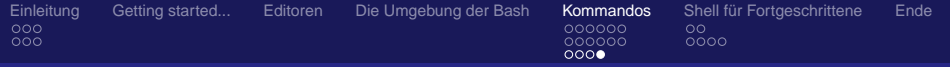

## Wer suchet der findet! - find

### **o** find findet Dateien in Unterverzeichnissen

### Sucht auf der Platte

- o find . -type f -name "\*.txt"
- o find . -type f -exec grep -Hni foobar
- find . -type d -name "bin"
- $\bullet$  find / -type f -mtime +5
- Langsamer, aber flexibler

Ralf Fischer

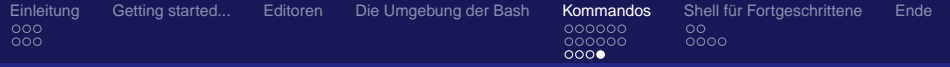

## Wer suchet der findet! - find

### **o** find findet Dateien in Unterverzeichnissen

- Sucht auf der Platte
- o find . -type f -name "\*.txt"
- o find . -type f -exec grep -Hni foobar
- o find . -type d -name "bin"
- $\bullet$  find / -type f -mtime +5
- Langsamer, aber flexibler

Ralf Fischer

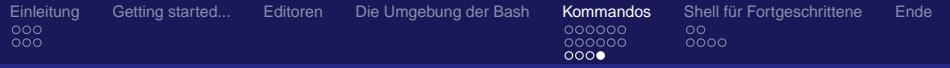

## Wer suchet der findet! - find

### **o** find findet Dateien in Unterverzeichnissen

- Sucht auf der Platte
- o find . -type f -name "\*.txt"
- o find . -type f -exec grep -Hni foobar
- find . -type d -name "bin"
- $\bullet$  find / -type f -mtime +5
- Langsamer, aber flexibler

Ralf Fischer

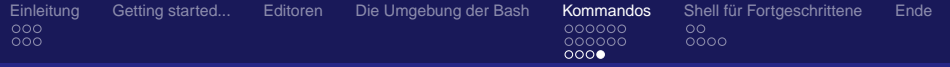

## Wer suchet der findet! - find

### **o** find findet Dateien in Unterverzeichnissen

- Sucht auf der Platte
- o find . -type f -name "\*.txt"
- find . -type f -exec grep -Hni foobar
- $\bullet$  find . -type d -name "bin"
- $\bullet$  find / -type f -mtime +5
- Langsamer, aber flexibler

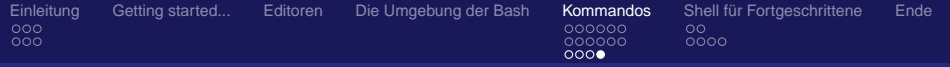

## Wer suchet der findet! - find

### **o** find findet Dateien in Unterverzeichnissen

- Sucht auf der Platte
- o find . -type f -name "\*.txt"
- find . -type f -exec grep -Hni foobar

K ロ → K 個 → K 君 → K 君 → C 且 → M Q Q

- $\bullet$  find . -type d -name "bin"
- $\bullet$  find / -type f -mtime +5
- Langsamer, aber flexibler

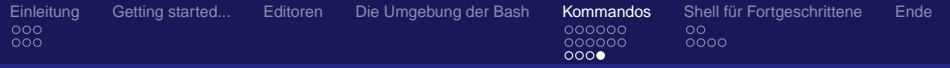

## Wer suchet der findet! - find

### **o** find findet Dateien in Unterverzeichnissen

- Sucht auf der Platte
- o find . -type f -name "\*.txt"
- find . -type f -exec grep -Hni foobar
- $\bullet$  find . -type d -name "bin"
- $\bullet$  find / -type f -mtime +5
- Langsamer, aber flexibler

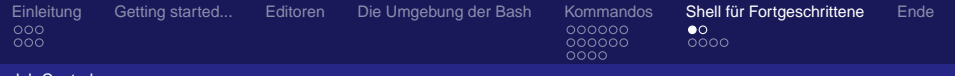

メモドメモド

唐

<span id="page-134-0"></span> $QQ$ 

### lob Contro

# Agenda

- **[Einleitung](#page-2-0)** 
	- [Wie sieht's aus?](#page-2-0)
	- **•** [Verzeichnisbaum](#page-14-0)
- [Getting started...](#page-17-0)
- **[Editoren](#page-24-0)**
- [Die Umgebung der Bash](#page-37-0)
- **[Kommandos](#page-57-0)** 
	- **[alltägliche Befehle](#page-57-0)**
	- [Rechte und Dateisystem](#page-98-0)
	- **[Dateien Suchen](#page-117-0)**
- 6 [Shell für Fortgeschrittene](#page-134-0)
	- **•** [Job Control](#page-134-0)
	- **[Ausgabeumleitung](#page-141-0)**

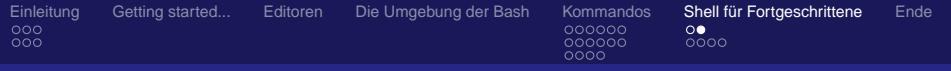

## Multitasking mal anders

## In einer Shell können mehrere Programme parallel ausgeführt werden.

Mittels Befehlen und Tastenkombinationen kann zwischen den Programmen gewechselt werden.

### Ausprobieren:

- jobs listet laufende Programme
- STRG-z sendet in den Hintergrund
- **•** fg holt in den Vordergrund
- **•** bg lässt Programme im Hintergrund laufen

Ralf Fischer

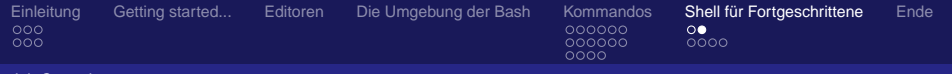

## Multitasking mal anders

- **•** In einer Shell können mehrere Programme parallel ausgeführt werden.
- Mittels Befehlen und Tastenkombinationen kann zwischen den Programmen gewechselt werden.

K ロ ▶ K 御 ▶ K 君 ▶ K 君 ▶ ...

- Ausprobieren:
	- jobs listet laufende Programme
	- STRG-z sendet in den Hintergrund
	- **•** fg holt in den Vordergrund
	- **•** bg lässt Programme im Hintergrund laufen

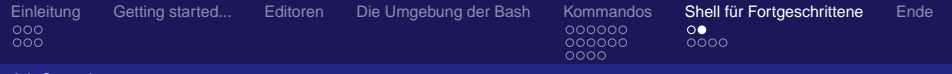

## Multitasking mal anders

- **•** In einer Shell können mehrere Programme parallel ausgeführt werden.
- Mittels Befehlen und Tastenkombinationen kann zwischen den Programmen gewechselt werden.

**≮ロ ▶ ⊀ 御 ▶ ⊀ 君 ▶ ⊀ 君 ▶** 

 $E$   $\Omega$ 

- **•** Ausprobieren:
	- jobs listet laufende Programme
	- STRG-z sendet in den Hintergrund
	- **•** fg holt in den Vordergrund
	- **•** bg lässt Programme im Hintergrund laufen

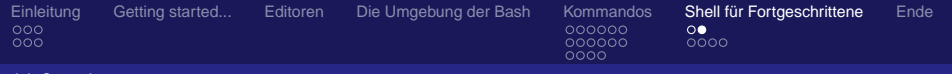

## Multitasking mal anders

- **•** In einer Shell können mehrere Programme parallel ausgeführt werden.
- Mittels Befehlen und Tastenkombinationen kann zwischen den Programmen gewechselt werden.

**≮ロ ▶ ⊀ 御 ▶ ⊀ 君 ▶ ⊀ 君 ▶** 

- **•** Ausprobieren:
	- jobs listet laufende Programme
	- STRG-z sendet in den Hintergrund
	- fg holt in den Vordergrund
	- **•** bg lässt Programme im Hintergrund laufen

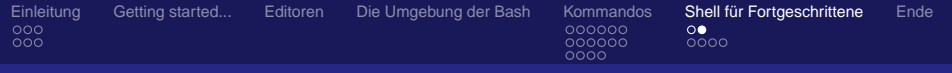

## Multitasking mal anders

- **•** In einer Shell können mehrere Programme parallel ausgeführt werden.
- Mittels Befehlen und Tastenkombinationen kann zwischen den Programmen gewechselt werden.

**≮ロ ▶ ⊀ 御 ▶ ⊀ 君 ▶ ⊀ 君 ▶** 

- **•** Ausprobieren:
	- jobs listet laufende Programme
	- STRG-z sendet in den Hintergrund
	- **•** fg holt in den Vordergrund
	- **•** bg lässt Programme im Hintergrund laufen

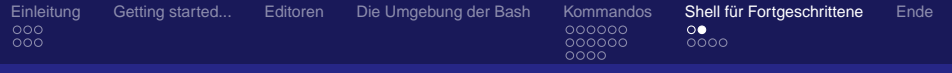

## Multitasking mal anders

- **•** In einer Shell können mehrere Programme parallel ausgeführt werden.
- Mittels Befehlen und Tastenkombinationen kann zwischen den Programmen gewechselt werden.

**≮ロ ▶ ⊀ 御 ▶ ⊀ 君 ▶ ⊀ 君 ▶** 

- **•** Ausprobieren:
	- jobs listet laufende Programme
	- STRG-z sendet in den Hintergrund
	- **•** fg holt in den Vordergrund
	- **•** bg lässt Programme im Hintergrund laufen

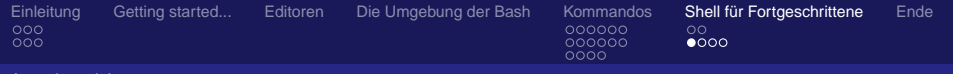

医电影 化重新

唐

<span id="page-141-0"></span> $QQ$ 

#### Ausgabeumleitung

# Agenda

- **[Einleitung](#page-2-0)** 
	- [Wie sieht's aus?](#page-2-0)
	- **•** [Verzeichnisbaum](#page-14-0)
- [Getting started...](#page-17-0)
- **[Editoren](#page-24-0)**
- [Die Umgebung der Bash](#page-37-0)
- **[Kommandos](#page-57-0)** 
	- **[alltägliche Befehle](#page-57-0)**
	- [Rechte und Dateisystem](#page-98-0)
	- **[Dateien Suchen](#page-117-0)**
- 6 [Shell für Fortgeschrittene](#page-134-0)
	- **•** [Job Control](#page-134-0)
	- **•** [Ausgabeumleitung](#page-141-0)

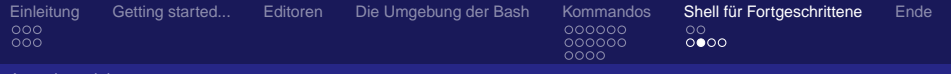

Ausgabeumleitung

# Ausgabe-WAS?

- Jedes Programm verfügt über folgende Ein- und Ausgabestreams:
	- stdin Standardeingabe
	- stdout Standardausgabe
	- stderr Fehlerausgabe
- Streams können einzeln umgeleitet werden:

#### K ロ ▶ K 御 ▶ K 君 ▶ K 君 ▶ ...  $E$   $\Omega$

### Ralf Fischer

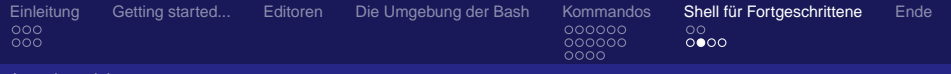

Ausgabeumleitung

# Ausgabe-WAS?

- Jedes Programm verfügt über folgende Ein- und Ausgabestreams:
	- stdin Standardeingabe
	- stdout Standardausgabe
	- stderr Fehlerausgabe
- Streams können einzeln umgeleitet werden:

#### **≮ロ ▶ ⊀ 御 ▶ ⊀ 君 ▶ ⊀ 君 ▶**  $E$   $\Omega$

### Ralf Fischer
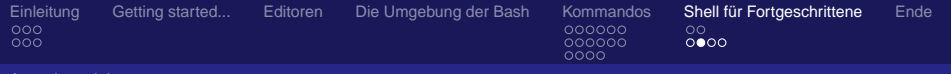

# Ausgabe-WAS?

- Jedes Programm verfügt über folgende Ein- und Ausgabestreams:
	- stdin Standardeingabe
	- stdout Standardausgabe
	- stderr Fehlerausgabe
- Streams können einzeln umgeleitet werden:

#### **≮ロ ▶ ⊀ 御 ▶ ⊀ 君 ▶ ⊀ 君 ▶**  $E$   $\Omega$

#### Ralf Fischer

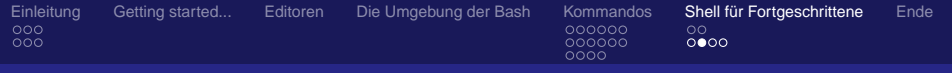

# Ausgabe-WAS?

- Jedes Programm verfügt über folgende Ein- und Ausgabestreams:
	- stdin Standardeingabe
	- stdout Standardausgabe
	- stderr Fehlerausgabe
- Streams können einzeln umgeleitet werden:

```
#-[ makii @ whitestar : ~/tmp ]
#-[0]->1s > foo.txt
#-[ makii @ whitestar : ~/tmp ]
#-[0]-> cat foo.txt
css
foo.txt
images
index.html
index.php
mp3
templateDetails.xml
template_thumbnail.png
```
#-[ makii @ whitestar : ~/tmp ]

K □ ▶ K @ ▶ K 글 ▶ K 글 ▶ 「글 → K) Q Q @

Ralf Fischer

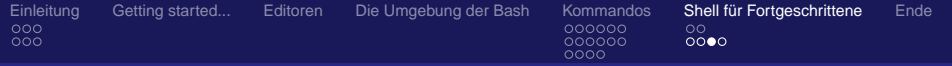

### Ausgabe getrennt umleiten

- Ausgabe in Datei umleiten:
	- find . -type f > inhalt.txt
- Ausgabe in Datei umleiten, Fehlermeldungen unterdrücken:

find . -type f 2>/dev/null 1> inhalt.txt

- Stream "1" ist std out
- Stream "2" ist std err

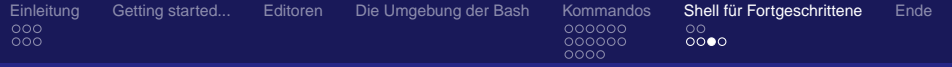

### Ausgabe getrennt umleiten

**•** Ausgabe in Datei umleiten:

find . -type f > inhalt.txt

#### Ausgabe in Datei umleiten, Fehlermeldungen unterdrücken:

find . -type f 2>/dev/null 1> inhalt.txt

- Stream "1" ist std out
- Stream "2" ist std err

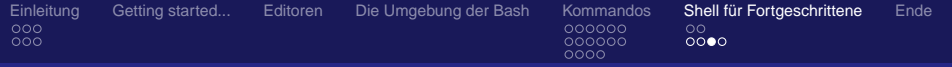

### Ausgabe getrennt umleiten

Ausgabe in Datei umleiten:

find . -type f > inhalt.txt

#### Ausgabe in Datei umleiten, Fehlermeldungen unterdrücken:

find . -type f 2>/dev/null 1> inhalt.txt

- **Stream "1" ist std out.**
- Stream "2" ist std err

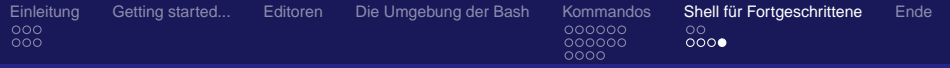

## Von A nach B nach C nach D - Piping

#### Mehrere Programme können so auch kombiniert werden:

ps auxw | grep find . -name "\*.gif" | grep -v lichten who | cut -d " " -f 5 | sort -r

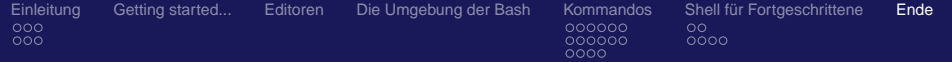

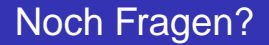

# DANN RAUS DAMIT!!

<span id="page-150-0"></span> $E = \Omega Q$ 

≮ロト ⊀ 御 ト ⊀ 唐 ト ⊀ 唐 トー

Ralf Fischer

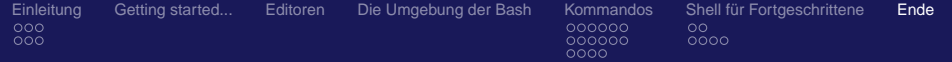

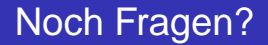

# DANN RAUS DAMIT!!

 $E = \Omega Q$ 

メロメメ 倒 メメ ミメメ ヨメー

Ralf Fischer

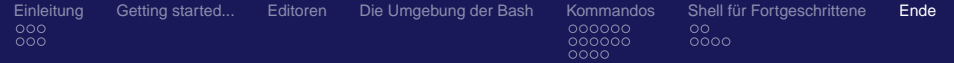

## Vielen Dank für Ihre Aufmerksamkeit

#### Es Danken Ihnen

- Die VHS Schwabach
- Die Linux User Schwabach
	- http://www.lusc.de
- $\bullet$  ... und natürlich ich!
	- http://www.makii.de
	- me@makii.de oder themakii@googlemail.com

メミメメ ヨメー

唐.  $200$